# **PENERAPAN MICROSOFT VISUAL BASIC 6.0 DALAM MANAJEMEN DATA GURU, DATA SISWA DAN DATA KARYAWAN DI SMP NEGERI 1 MARGOYOSO KABUPATEN PATI**

# **TUGAS AKHIR**

**Diajukan Dalam Rangka Penyelesaian Studi Diploma III Untuk Mencapai Gelar Ahli Madya** 

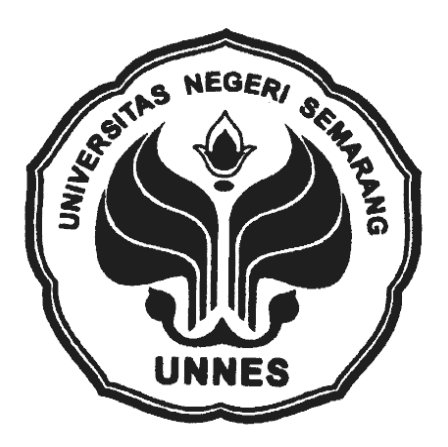

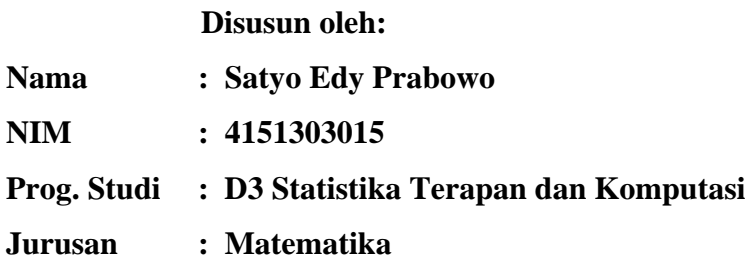

# **FAKULTAS MATEMATIKA DAN ILMU PENGETAHUAN ALAM UNIVERSITAS NEGERI SEMARANG**

**2006** 

# **ABSTRAK**

**Satyo Edy Prabowo**, *Penerapan Microsoft Visual Basic 6.0 Dalam Manajemen Data Guru, Data Siswa Dan Data Karyawan Di SMP Negeri 1 Margoyoso Kabupaten Pati Program Studi Statistika Terapan dan Komputasi Universitas Negeri Semarang.* 

SMP Negeri 1 Margoyoso merupakan pelaksana teknis pendidikan formal yang berlokasi di desa Tunjungrejo Kecamatan Margoyoso Kabupaten Pati. Selain perusahaan, SMP Negeri 1 Margoyoso juga tidak lepas dari data-data yang dapat berubah-ubah setiap saat. Perubahan data tersebut harus tersimpan dengan baik. SMP Negeri 1 Margoyoso dalam melakukan pengelolaan data masih menggunakan sistem berkas yang disimpan di rak-rak berkas sehingga membutuhkan waktu lama baik mencari maupun memasukkan data.

Masalah pembuatan Tugas Akhir ini difokuskan pada aplikasi Microsoft Visual Basic yaitu bagaimana perancangan basis data guru, data siswa dan data karyawan di sekolah SMP Negeri 1 Margoyoso Kabupaten Pati.

Tujuan yang akan dicapai dalam pembuatan Tugas Akhir ini adalah membuat program manajemen data guru, data siswa, dan data karyawan ke dalam tata bahasa Microsoft Visual Basic 6.0 di sekolah SMP Negeri 1 Margoyoso Kabupaten Pati dan menjelaskan cara kerja program basis data guru, data siswa, dan data karyawan sekolah di SMP Negeri 1 Margoyoso Kabupaten Pati.

Hasil yang diharapkan dalam Tugas Akhir ini adalah penerapan Microsoft Visual Basic 6.0 dalam pembuatan basis data guru, data siswa dan data karyawan di sekolah SMP Negeri 1 Margoyoso Kabupaten Pati.dengan hasil efektif serta efisien

Simpulan dari pembuatan Tugas Akhir ini adalah berupa pemrograman perangkat lunak (*software*) yaitu manajemen data guru, data siswa dan data karyawan meliputi input data guru, input data siswa dan input data karyawan; cari data guru, cari data siswa dan cari data karyawan; dan cetak data siswa, cetak data guru dan cetak data karyawan pada sekolah SMP Negeri 1 Margoyoso dengan menggunakan bahasa pemrograman Microsoft Visual Basic 6.0.

Panitia Ujian

Drs. Kasmadi Imam S, M. Si NIP : 130781011

Pembimbing I

Ketua

Dr. St Budi Waluyo, M.Si NIP : 132046848

Pembimbing II

Isnaini Rosyida, S.SI, M.SI NIP : 132205927

Isnaini Rosyida, S.SI, M.SI NIP : 132205927

Penguji II

Dr. St Budi Waluyo, M.Si NIP : 132046848

NIP : 130815345

Drs. Supriyono, M. Si

Penguji I

Margoyoso Kabupaten Pati" telah disetujui sebagai Tugas Akhir oleh pihak jurusan Matematika FMIPA Universitas Negeri Semarang pada:

# **HALAMAN PENGESAHAN**

Manajemen Data Guru, Data Siswa dan Data Karyawan Di SMP Negeri 1

Tugas Akhir yang berjudul "Penerapan Microsoft Visual Basic 6.0 Dalam

Sekretaris

Hari : Selasa

Tanggal : 5 September 2006

iii

# **HALAMAN MOTTO**

- Usaha dan Do'a yang tak henti adalah suatu jalan menuju cita-cita.
- Sabar dan ketekunan akan memudahkan tercapainya keinginan.
- Jangan sia-siakan waktumu sebelum masa itu berlalu.
- Hinaan, cobaan, cacian dapat membangkitkan semangat dalam jiwa yang terpendam tetapi juga dapat melumpuhkan jiwa seseorang.
- Jadilah dirimu sendiri jangan menjadi diri orang lain.
- Semua perbuatan jujur dan baik kelak hidupnya dimasa mendatang akan menjadi bahagia dan tentram.
- Mengejar ilmu itu ibadah. (Muhammad. Saw).
- Mengajarkan ilmu merupakan sedekah. (Muhammad. Saw).

# **HALAMAN PERSEMBAHAN**

Tugas Akhir ini kupersembahkan untuk:

- Allah swt yang telah memberi Rahmat dan Hidayah-Nya.
- Untuk bapak dan almarhumah ibu yang telah memberikan kasih sayang, sarana dan prasarana sehingga dapat menyelesaikan Tugas Akhir ini.
- Untuk adekku yang lagi dirumah.
- Teman-teman keluyuran (Okta, Indro, Eko, R-na, Na2, Hendi, Dyas), kalian bukan sekedar teman tetapi kalian sudah kuanggap keluarga sendiri.
- Semua temen-temen D3 Staterkom angkatan 2003 yang tidak dapat saya sebutkan satu persatu.
- Temen-temen Honda Gl Community (HGC) yang ada di UNNES.
- Terima kasih kepada Pak Ngadi dan Bu Ngadi pemilik kost "Rumah SANYO" dan semua temen-temen kost semua.
- Untuk semuanya yang tidak bisa kusebutkan satu persatu.

## **KATA PENGANTAR**

Puji syukur kehadirat Tuhan YME yang telah melimpahkan rahmat dan hidayat-Nya, sehingga penulis dapat menyelesaikan Tugas Akhir ini.

Tugas Akhir ini disusun dengan tujuan sebagai pelengkap dari berbagai syarat dan menyelesaikan program pendidikan jenjang D3 Staterkom Universitas Negeri Semarang.

Pada kesimpulan ini penulis ingin menyampaikan terima kasih yang sedalam-dalamnya kepada semua pihak yang telah membantu, baik secara langsung maupun tidak langsung, sehingga penulis dapat menyelesaikan Tugas Akhir ini, kepada:

- 1. Bapak Drs. Kasmadi Imam S, M.S, Dekan FMIPA Universitas Negeri Semarang.
- 2. Bapak Drs. Supriyono, M.Si. ,Ketua Jurusan Matematika FMIPA Universitas Negeri Semarang.
- 3. Ibu Dra. Nurkaromah D, M.Si Kaprodi Statistik Terapan dan Komputasi Jurusan Matematika FMIPA Universitas Negeri Semarang..
- 4. Bapak Dr. St Budi Waluyo, M. Si sebagai Dosen Pembimbing I, yang telah memberikan petunjuk, bimbingan, koreksi dan membantu memecahkan masalah-maasalah yang penulis hadapi sehingga Tugas Akhir ini dapat selesai.
- 5. Ibu Isnaeni Rosyida, S.SI, M.Si sebagai Dosen Pembimbing II, yang telah memberikan bimbingan, arahan, dan koreksi sehingga Tugas Akhir ini dapat selesai.
- 6. Bapak dan Ibu Dosen Jurusan Matematika Universitas Negeri Semarang, yang telah memberikan bekal ilmu yang bermanfaat kepada penulis.
- 7. Bapak Sri Hartono Kepala Sekolah SMP Negeri 1 Margoyoso Kabupaten Pati, yang memberikan izin kepada untuk melakukan Penelitian di Sekolah SMP Negeri 1 Margoyoso Kabupaten Pati.
- 8. Seluruh staf Sekolah SMP Negeri 1 Margoyoso Kabupaten Pati yang telah membantu penulis.
- 9. Buat rekan-rekan mahasiswa yang telah memberikan bantuan, harapan, motivasi, do'a, semangat dan saran-saran dalam penyusunan Tugas Akhir ini.

Semoga bantuan yang telah diberikan itu mendapatkan balasan yang setimpal dari Tuhan YME serta mendapatkan kebahagiaan dunia dan akhirat kelak.

Dalam penyusunan Tugas Akhir ini, masih banyak sekali kekurangan dan jauh dari sempurna, maka dengan senang hati kami mengharap saran dan kritik yang sifatnya membangun.

Akhir kata penulis harapkan semoga Tugas Akhir ini dapat berguna dan bermanfaat bagi penulis pada khususnya dan pembaca pada umumnya.

Semarang, Agustus 2006

Penulis

# **DAFTAR ISI**

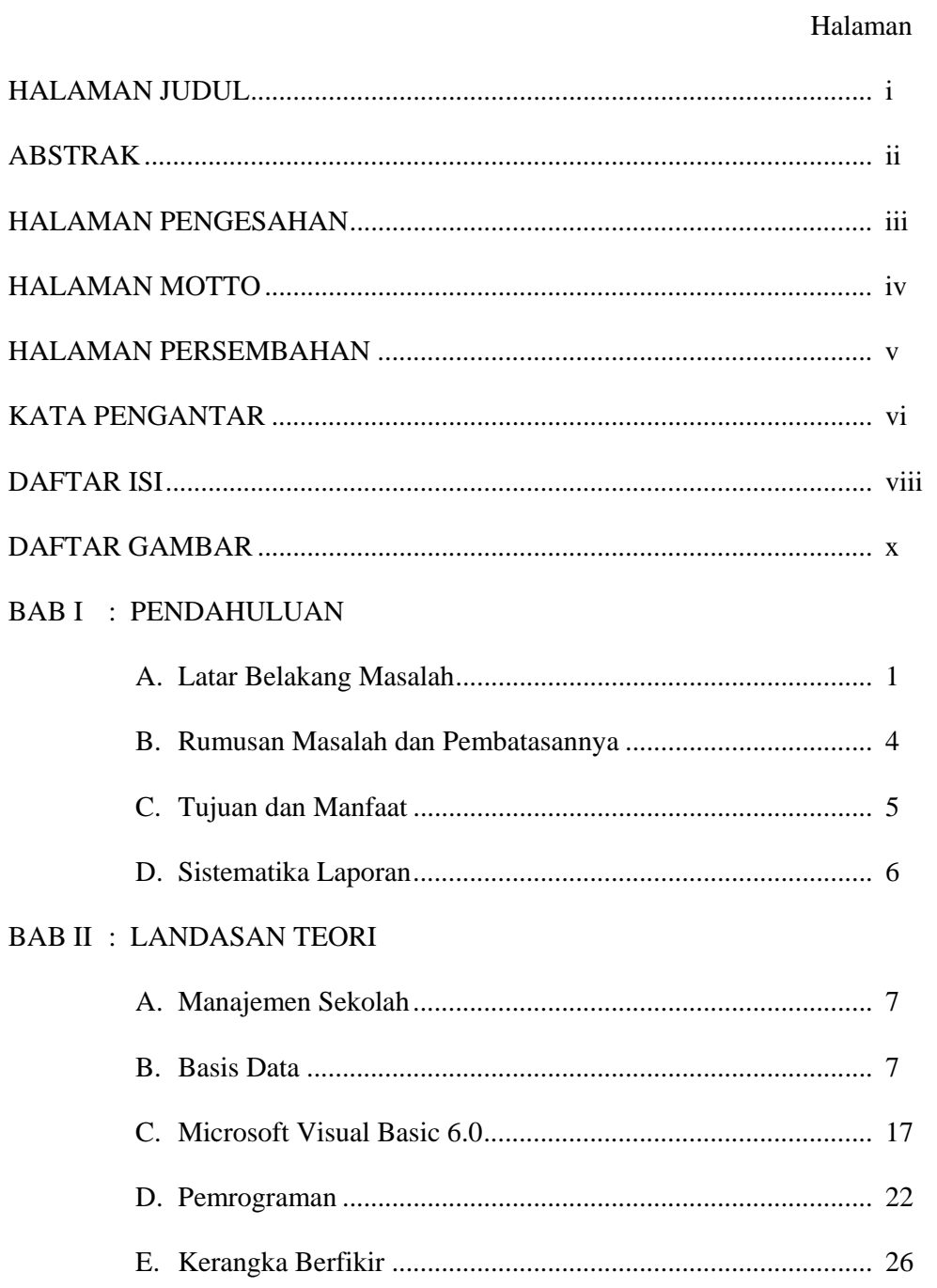

# **BAB III : METODE PENELITIAN**

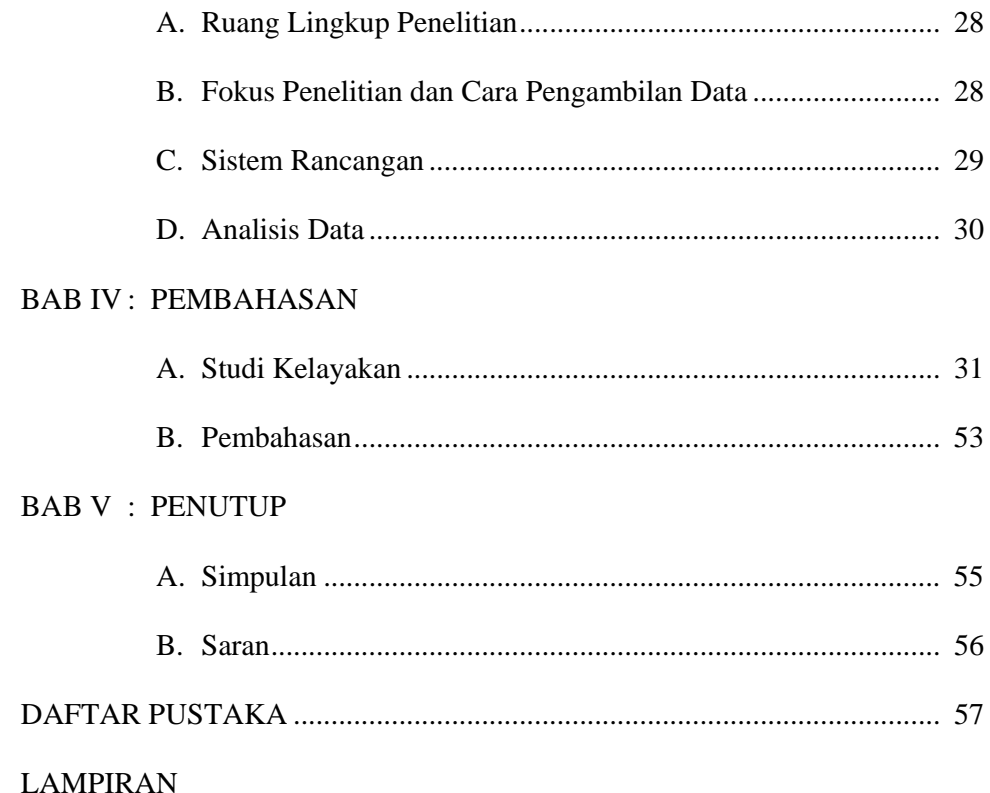

# **DAFTAR GAMBAR**

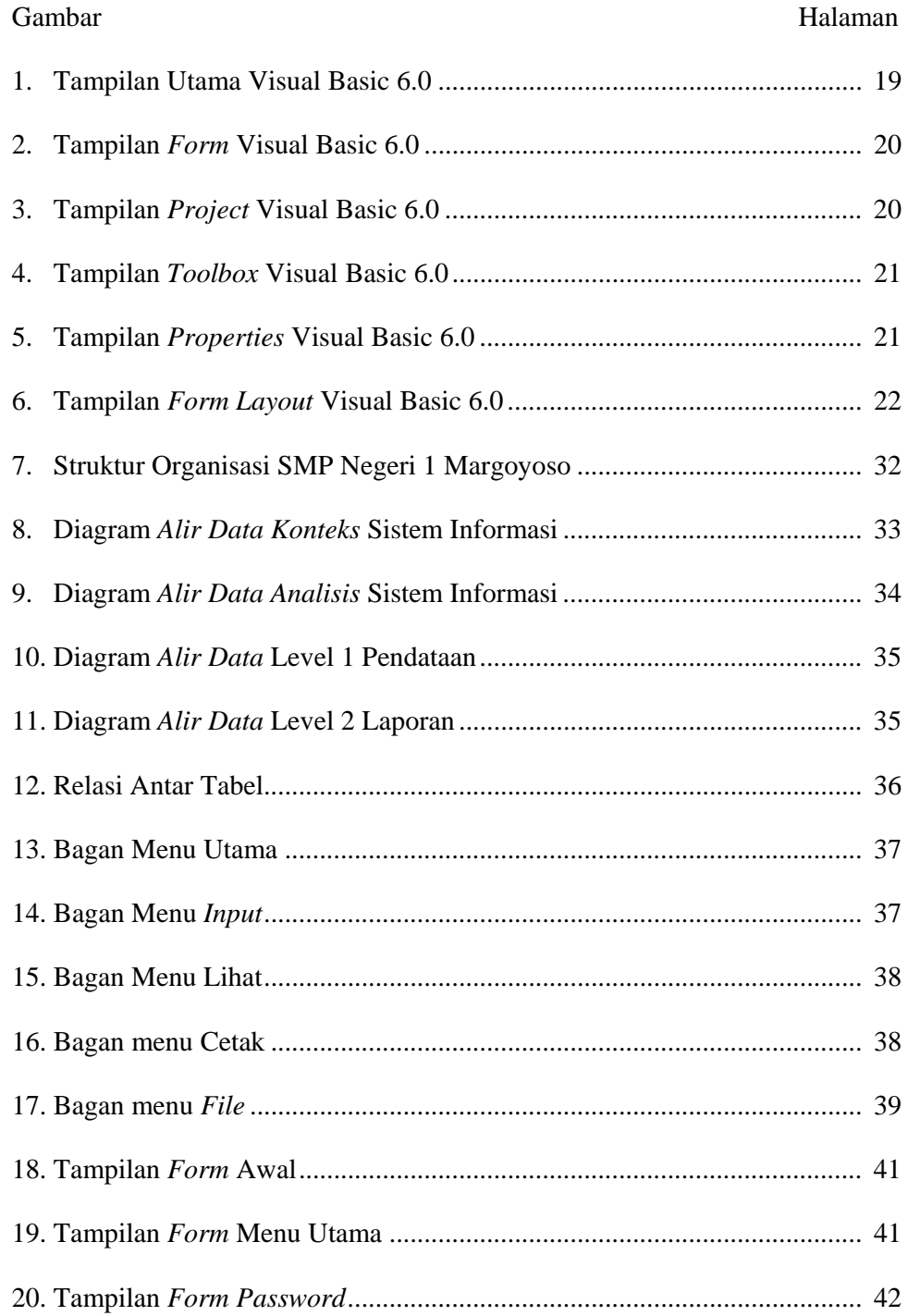

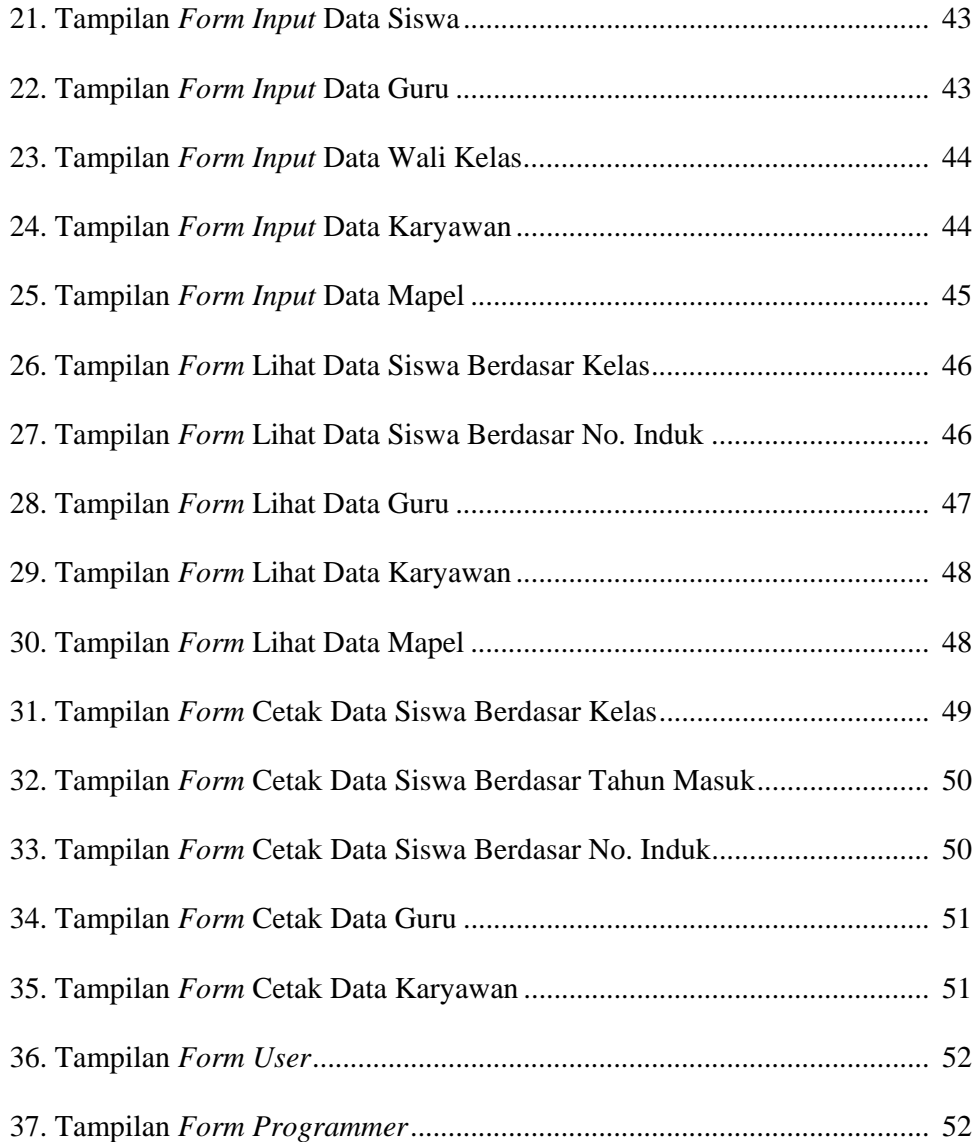

# **DAFTAR TABEL**

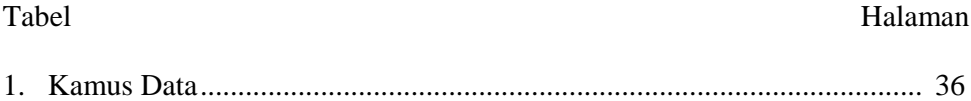

#### **BAB I**

# **PENDAHULUAN**

### **A. LATAR BELAKANG MASALAH**

Perkembangan ilmu pengetahuan dan teknologi semakin pesat disertai dengan persaingan dalam dunia usaha. Salah satu penerapan ilmu pengetahuan dan teknologi dalam aplikasi-aplikasi komputer yang semakin marak baik di dunia usaha maupun di dunia pendidikan.

Perkembangan komputer yang pesat bisa dilihat dengan adanya pusatpusat pendidikan komputer yang memudahkan masyarakat untuk bisa menikmati teknologi komputer yang dahulu hanya dimiliki kalangan terbatas, hal ini dibuktikan dengan adanya komputerisasi disegala bidang contohnya: bidang ekonomi, sosial, pendidikan, politik budaya, kesehatan, manajemen, administrasi dan lembaga-lembaga pemerintah maupun swasta.

Sekolah sebagai salah satu bentuk organisasi merupakan pelaksana teknis pendidikan formal. Struktur organisasi sekolah tersebut terlihat hubungan antara kepala sekolah, guru, siswa, dan pegawai tata usaha sekolah serta pihak lain di luar sekolah.

Kita ketahui fungsi manajemen sekolah adalah pengelolaan data siswa, guru dan karyawan. Pengelolaannya kebanyakan masih menggunakan sistem pemrosesan manual yang masih memiliki banyak kekurangan. Misalnya membutuhkan waktu yang lama untuk mengerjakannya. Sistem pemrosesan manual (berbasis kertas) merupakan bentuk pemrosesan dasar berupa

setumpuk rekaman yang disimpan di rak-rak berkas. Jika suatu berkas diperlukan berkas tersebut harus dicari pada rak-rak tersebut (Kadir, 1999:12). Konkritnya, sistem pemrosesan berkas memiliki kekurangan antara lain: kemubadziran data, keterbatasan berbagi data, ketidakkonsistenan dan kurangnya integritas, serta ketidakluwesan (Kadir, 1999:12).

Di sekolah SMP Negeri 1 Margoyoso Kabupaten Pati untuk melakukan pendataan guru, siswa dan karyawan masih menggunakan sistem berkas (kertas) artinya mencatat data guru, siswa dan karyawan di kertas. Padahal di SMP Negeri 1 Margoyoso Kabupaten Pati sudah mempunyai komputer tapi tidak dimanfaatkan dengan maksimal, yang sering dipakai yaitu dengan Microsoft Word dan Microsoft Excel. Padahal kita tahu sekarang sudah banyak beredar software komputer dimana mempunyai fungsi untuk mempermudah seorang pemakai untuk mengoperasikannya. Untuk mencatat data siswa tiap tahun ajaran baru pasti ada siswa yang masuk dengan jumlah banyak dan saat inilah mulai proses memasukkan data siswa satu persatu. Beda dengan guru dan karyawan mungkin tiap tahun hanya ada satu atau dua orang yang masuk, pensiun atau keluar yang bisa disebabkan karena pindah atau meninggal dunia. Memasukkan data siswa satu persatu dengan cara dicatat di kertas, memerlukan waktu lama karena harus dikelompokkan menurut kelas dimana siswa itu diterima.

Hal seperti ini juga menyulitkan saat kita sewaktu-waktu ingin mencari data guru, siswa dan karyawan karena kita harus mencari ditumpukan berkas

tersebut. SMP Negeri 1 Margoyoso Kabupaten Pati memiliki 15 kelas yang terdiri dari kelas I, kelas II dan kelas III.

Perlu diketahui komputer juga dapat digunakan untuk perhitunganperhitungan yang rumit dalam skala besar serta kemampuannya dalam menyimpan atau memberikan suatu informasi, dan juga dapat digunaka sebagai media telekomunikasi apabila dihubungkan dengan jaringan telepon atau biasa sering disebut dengan internet. Tetapi juga dapat digunakan untuk menyimpan dokumen penting atau sebagai pusat data (*database*) yang dapat dijadikan informasi yang bermanfaat bagi semua orang yang membutuhkannya.

Salah satu perangkat lunak pengembangan program aplikasi database dengan Microsoft Visual Basic 6.0 yang lahir dari perkembangan teknologi basis data menggunakan komputer perangkat lunak (*software*) merupakan bahasa pemrograman yang canggih. Microsoft Visual Basic 6.0 adalah bahasa pemprograman berbasis Microsoft Windows. Sebagai bahasa pemprograman yang mutakhir, Microsoft Visual Basic 6.0 di desain untuk dapat memanfaatkan fasilitas yang tersedia dalam Microsoft Windows. Dengan menggunakan Microsoft Visual Basic 6.0 penulis tertarik untuk membuat suatu basis data guru, data siswa dan data karyawan disekolah yang berisikan data lengkap dari guru, siswa dan karyawan. Alasan memakai Visual Basic (VB) karena secara mendasar VB mirip dengan bahasa pemrograman yang lain, misalnya BASIC, C dan Pascal (tetapi tentu saja sintaks dari tiap-tiap bahasa tidak sama persis). Lompatan besar VB adalah kemampuannya untuk

memanfaatkan Windows dan cara penggunaannya juga berbasis visual seperti aplikasi Windows lainnya, misalnya untuk mengatur besarnya jendela cukup dengan men-drag form yang tersedia dengan mouse sehingga diperoleh ukuran yang dikehendaki (Dewobroto W, 2002:3)

Dari latar belakang tersebut, maka penulis mengambil judul penerapan Microsoft Visual Basic 6.0 dalam manajemen pembuatan basis data guru, siswa dan karyawan di sekolah SMP Negeri 1 Margoyoso Kabupaten Pati.

# **B. PERUMUSAN MASALAH DAN PEMBATASANNYA**

## **1. Perumusan Masalah**

Melihat latar belakang masalah tersebut, maka penulis akan merumuskan masalah yaitu bagaimana aplikasi dan proses kerja program basis data guru, siswa dan karyawan sekolah di SMP Negeri 1 Margoyoso Kabupaten Pati dengan menggunakan program Visual Basic 6.0?

# **2. Pembatasan Masalah**

 Manajemen sekolah mencangkup berbagai bentuk kegiatan, sehingga seluruh kegiatan tidak mungkin dibuat program basis datanya. Berdasarkan pertimbangan waktu, pada kegiatan ini hanya dapat dibuat basis data siswa, guru dan karyawan sekolah. Bahasa program yang digunakan adalah bahasa pemrograman Microsoft Visual Basic 6.0.

# **C. TUJUAN DAN MANFAAT**

# **1. Tujuan Penelitian**

Tujuan dari penulisan Tugas Akhir ini adalah membuat program manajemen data guru, data siswa, dan data karyawan ke dalam tata bahasa Microsoft Visual Basic 6.0 di sekolah SMP Negeri 1 Margoyoso Kabupaten Pati dan menjelaskan cara kerja program basis data guru, data siswa, dan data karyawan sekolah di SMP Negeri 1 Margoyoso Kabupaten Pati.

# **2. Manfaat Penelitian**

Manfaat dari pembuatan Tugas Akhir ini adalah:

a. Bagi Penulis

Mahasiswa dapat mengaplikasikan ilmu pemograman Visual Basic 6.0 yang telah diperoleh selama kuliah dalam kehidupan yang sesungguhnya.

b. Bagi Jurusan

Agar dapat dijadikan sebagai bahan studi kasus bagi pembaca dan acuan bagi mahasiswa, serta dapat memberikan bahan referensi bagi pihak perpustakaan sebagai bahan bacaan yang dapat menambah ilmu pengetahuan bagi pembaca dalam hal ini mahasiswa.

c. Bagi SMP Negeri 1 Margoyoso

Dapat mempermudah dalam pemrosesan basis data yang ada di sekolah tersebut.

# **D. SISTEMATIKA LAPORAN**

# **BAB I : PENDAHULUAN**

Pada bab I berisi tentang latar belakang masalah, perumusan masalah dan pembatasannya, tujuan dan manfaat penelitian.

# **BAB II : LANDASAN TEORI**

Pada bab II berisi tentang konsep dasar sistem informasi manajemen, basis data, sekilas tentang Microsoft Visual Basic 6.0.

# **BAB III : METODOLOGI PENELITIAN**

Pada bab III berisi tentang ruang lingkup penelitian, metode pengumpulan data, sistem rancangan dan analisis data.

# **BAB IV : PEMBAHASAN**

Pada bab IV berisi tentang rancangan sistem informasi manajemen data guru, siswa, dan karyawan sekolah.

# **BAB V : PENUTUP**

Pada bab V berisi tentang simpulan dan saran.

# **BAB II**

# **LANDASAN TEORI**

#### **A. Manajemen Sekolah**

Pengertian manajemen sekolah sebenarnya merupakan aplikasi ilmu manajemen dalam bidang persekolahan. Manakala istilah manajemen diterapkan dalam bidang pemerintahan akan menjadi manajemen pemerintahan, dalam bidang perhotelan menjadi manajemen perhotelan, dalam bidang pendidikan menjadi manajemen pendidikan. Dalam perkembangannya istilah manajemen disamakan secara substansial dengan istilah administrasi. Perbedaan keduanya pada ruang lingkupnya saja. Administrasi lebih luas ruang lingkupnya dibanding dengan manajemen. Keduanya menekankan pada tercapainya efisiensi dan efektivitas kerja untuk kepentingan yang lebih besar (Sutomo, 2004:1).

# **B. Basis Data**

Sebelum istilah basis data dibahas akan lebih baik jika istilah data dan informasi dibahas terlebih dahulu.

# **a. Data dan Informasi**

Data adalah fakta mengenai objek, orang dan lain-lain. Menurut Kamus Besar Bahasa Indonesia, data adalah keterangan atau bahan nyata yang dapat dijadikan bahan kajian (analisis atau kesimpulan). Sejumlah penulis menggunakan data untuk menyatakan nilai-nilai yang secara aktual terkandung dalam basis data sedangkan informasi digunakan untuk menyatakan makna nilai ketika dipahami oleh pengguna. Informasi adalah hasil analisis dan sintesis terhadap data. Dengan kata lain, informasi dapat dikatakan sebagai data yang telah diorganisasikan ke dalam bentuk yang sesuai dengan kebutuhan seseorang, entah itu manajer, staf ataupun orang lain didalam suatu organisasi atau perusahaan (Kadir, 1999:7)

 Banyak ilmuwan dibidang informasi menerima definisi standar: "Informasi adalah data yang digunakan dalam pengambilan keputusan" (*Encyclopedia of Computer Science and Enginering*) (Kadir, 1999:8).

 Alasannya adalah bahwa informasi bersifat relatif, relatif terhadap situasi, relatif terhadap waktu saat keputusan harus diambil, juga relatif terhadap pembuat keputusan bahkan juga terhadap latar belakang pengambil keputusan. Hal senada diungkapkan oleh Mc Donough (Kadir, 1999:8). Segala sesuatu yang dianggap penting pada suatu waktu bisa saja tidak berguna pada waktu yang lain. Ada kemungkinan pula bahwa sesuatu yang dianggap penting oleh pengambil keputusan tidak dianggap penting bagi orang lain (Kadir, 1999:8).

# **b. Hirarki Data**

Menurut Kadir (1999:8), data diorganisasikan kedalam suatu hirarki yang terdiri atas elemen data, rekaman (*record*), dan berkas (*file*).

#### 1). Elemen Data

Elemen data adalah satuan data terkecil yang tidak dapat dipecah lagi menjadi unit lain yang bermakna.

## 2). Rekaman

Rekaman adalah gabungan sejumlah elemen data yang saling terkait. Dalam sistem basis data relasional, rekaman biasa disebut dengan istilah tupel baris.

# 3). Berkas

Himpunan dari seluruh rekaman yang bertipe sama membentuk sebuah berkas. Berkas dapat dikatakan sebagai kumpulan rekaman data yang berkaitann dengan suatu objek. Dalam sistem basis data relasional, berkas mewakili semua komponen yang disebut tabel atau relasi.

# **c. Basis Data**

Istilah basis data banyak menimbulkan interpretasi yang berbeda. Pada saat maraknya perangkat lunak dBASE II dan dBASE II Plus, sebuah berkas (dengan ekstensi DBF) biasa disebut basis data. Istilah yang tidak tepat ini, meskipun telah merasuk ke sejumlah pemrogram, akhirnya diluruskan kembali oleh pencipta perangkat lunak basis data yang lain. Menurut Febbri dan Schwab (Kadir, 1999:9), basis data adalah sistem berkas terpadu yang dirancang terutama untuk meminimalkan pengulangan data.

Menurut Date, (Kadir, 1999:9). Sistem Basis data adalah sistem komputerisasi yang tujuan utamannya adalah memelihara informasi dan membuat informasi tersebut tersedia saat dibutuhkan.

Pengguna basis data bisa melakukan berbagai operasi, antara lain:

- 1. Menambahkan *file* baru ke sistem basis data,
- 2. Menambahkan *file* baru ke sistem basis data,
- 3. Mengosongkan berkas,
- 4. Menyisipkan data ke suatu berkas,
- 5. Mengambil data yang ada pada suatu berkas,
- 6. Mengubah data pada suatu berkas,
- 7. Menghapus data pada suatu berkas, dan
- 8. Menyajikan suatu informasi yang diambil dari sejumlah berkas.

# **d.** *Data Base Management System* **(DBMS)**

Pengertian secara umum, DBMS diartikan sebagai software yang akan menentukan bagaimana data diorganisasikan, disimpan, diubah, diambil kembali, pengaturan mekanisme pengamanan data, mekanisme pemakaian data secara bersama, mekanisme pengolahan data dalam lingkungan multiuser.

DBMS adalah suatu program komputer yang digunakan untuk memasukkan, mengubah, menghapus, memanipulasi, dan memperoleh data informasi dengan praktis dan efisien (Kadir, 1999:17). Tujuan DBMS adalah untuk mempermudah penciptaan struktur data dan membebaskan pemrograman dari masalah penyusunan file yang kacau. DBMS sebagai antarmuka bagi pemakai dalam mengorganisasikan database yang disusunnya. Pemakai dapat berinteraksi dengan mudah dan praktis dengan menggunakan perintah-perintah yang sederhana yang dibuat dalam suatu bahasa.

Pada beberapa DBS tersedia fasilitas *query* yang memudahkan pengguna untuk memperoleh informasi. Pengguna yang tidak memilki kemampuan pemrograman pun dengan mudah bisa menggunakan fasilitas *query* tersebut.

Keuntungan basis data terhadap sistem pemrosesan berkas adalah sebagai berikut: (Kadir, 1999:17).

- a) Kemubaziran data terkurangi,
- b) Integritas,
- c) Independensi data,
- d) Konsisten data,
- e) Berbagi data,
- f) Sekuritas data, dan
- g) Penggunaan data lebih mudah.
- **1. Komponen Utama DBMS** (Kadir, 1999:18)
	- 1) Perangkat Keras (*Hardware*)

Berupa komputer dan bagian-bagian di dalamnya, seperti *procesor*, *memori* dan *harddisk*. Komponen inilah yang melakukan pemrosesan dan juga untuk menyimpan basis data.

2) Data

Data di dalam basis data mempunyai sifat terpadu *(Integrated)*, berkas-berkas data yang ada pada basis data saling terkait, tetapi kemubaziran data tidak akan terjadi. Sifat lain yang dimiliki data adalah berbagi data *(shared)*, bahwa data dapat dipakai oleh sejumlah pengguna sewaktu-waktu apabila dibutuhkan.

3) Perangkat Lunak ( *Software* )

Berkedudukan antara basia data (data yang tersimpan dalam harddisk) dan pengguna. Berperan melayani permintaanpermintaan pengguna.

4) Pengguna

Pengguna dapat diklasifikasikan menjadi tiga kategori:

- a. Pemrogram aplikasi, yaitu orang yang membuat program aplikasi menggunakan basis data.
- b. Administrator basis data, yaitu orang yang bertanggung jawab terhadap pengelolaan basis data.
- c. Pengguna Akhir, yaitu orang yang mengoperasikan program.

Pengguna akhir dibagi menjadi dua yaitu:

- i. Pengguna aplikasi adalah orang yang mengoperasikan program aplikasi yang dibuat oleh pemrogram aplikasi.
- ii. Pengguna interaktif adalah orang yang dapat memberikan perintah-perintah beraras tinggi pada antarmuka basis data yang tersedia.

# **e. Abstraksi Data**

Untuk mendukung kepraktisan, DBMS menyedikan pandangan abstrak terhadap data bagi pengguna. DBMS berusaha menyembunyikan detail bagaimana data disimpan dan dipelihara. Namun tentu saja hal ini dilakukan dengan sedapat mungkin mengusahakan data agar dapat diakses secara efisien.

Abstraksi data dalam DBMS dibagi menjadi tiga lapis yaitu: (Kadir, 1999:21).

1. Lapis Fisis

Lapis fisis merupakan lapis terendah dalam abstraksi data. Lapis ini menjelaskan bagaimana data sesunnguhnya disimpan. Pada lapis inilah struktur data dijabarkan secara rinci.

2. Lapis Konseptual

Lapis konseptual bersifat lebih tinggi daripada lapis fisis. Lapis ini menjabarkan data apa saja yang sesungguhnya disimpan dalam dalam basis data, dan juga menjabarkan hubungan-hubungan antar data.

3. Lapis Pandangan

Lapis pandangan merupakan lapis tertinggi dalam abstraksi data. Pada lpis ini pengguna hanya mengenal struktur data yang sederhana, yng berorientasi pada pengguna. Data yang dikenal oleh masing-masing pengguna bisa berbeda-beda dan barangkali hanya mencakup sebagian dari basis data.

### **f. Macam Perintah** *Data Base Managemen Sistem* **(DBMS)**

Untuk mengelola dan mengorganisasikan data perlu adanya semacam perintah/bahasa yang digunakan, sebagai berikut: (Kadir, 1999:29).

## 1. *Data Definition Language* (DDL)

DDL adalah perintah-perintah yang biasa digunakan oleh administrator basis data (DBA) untuk mendefinisikan skema ke DBMS. Skema adalah deskripsi lengkap tentang struktur medan, rekaman, dan hubungan data pada basis data.

DDL juga dipakai untuk mendefinisikan subskema, merupakan pandangan bagi pengguna terhadap basis data. Subskema merupakan himpunan bagian dari skema dan dapat menjadi mekanisme pengamanan sistem basis data, yakni dengan mengatur hak pengaksesan item-item dalam basis data.

# *2. Data Manipulation Language* (DML)

DML adalah perintah-perintah yang digunakan untuk mempermudah pemakai malakukan akses, memanipulasi dan mengambil data dari database.

Secara khusus DML mengenal *query*, merupakan bagian dari DML. *Query* adalah fasilitas yang memungkinkan pengguna dengan ilmu pengetahuan tentang komputer yang terbatas ataupun tidak, bisa

mengetahui bahasa pemrograman, dan dapat meminta informasi terhadap basis data.

DML pada dasarnya dibagi menjadi dua: (Kadir, 1999:31).

- 1. Prosedural, yang menuntut pengguna menentukan data apa saja yang diperlukan dan bagaimana cara mendapatkannya.
- 2. Nonprosedural, yang menuntut pengguna menetukan data apa saja yang diperlukan tanpa harus menyebutkan cara mendapatkannya.

Secara khusus, bagian DML ada yang disebut DQL (Dalam literatur terkadang DQL dibedakan dengan DML). DQL hanya sering disebut bahasa *query*. DQL adalah fasilitas yang memungkinkan pengguna dengan pengetahuan yang terbatas ataupun tidak mengetahui bahasa pemrograman dapat meminta informasi terhadap basis data (Kadir, 1999:31). Sebagai contoh, pengguna dapat memberikan perintah.

# **g. Perancangan Basis Data**

Perancangan basis data ada 3 tahapan, yaitu: (Kadir, 1999:39).

- 1. Perancangan basis data secara konseptual, merupakan upaya untuk membuat model yang masih bersifat konsep.
- 2. Perancangan basis data secara logis, merupakan tahapan untuk memetakan model konseptual ke model basis data yang akan dipakai. Namun sebagai mana perancangan basis data secara konseptual, perancangan ini tidak tergantung pada DBMS yang dipakai. Itulah

sebabnya perancangan basis data secara logis kadang disebut pemetaan model data.

3. Perancangan basis data secaara fisis, merupakan tahapan untuk menuangkan perancangan basis data yang bersifat logis menjadi basis data fisis yang tersimpan pada media penyimpan eksternal.

### **h. Sejarah Kemunculan Basis Data**

Menurut sejarah, sistem pemrosesan data terbentuk setelah masa sistem pemrosesan berkas. Sistem pemrosesan manual dan sistem pemrosesan berkas. Sistem pemrosesan manual (berbasis kertas) merupakan bentuk pemrosesan yang menggunakan dasar berupa setumpuk rekaman yang tersimpan pada rak-rak berkas. Jika suatu berkas diperlukan, berkas tersebut harus dicari dalam rak-rak tersebut.

Pada saat awal penerapan sistem komputer, sekelompok rekaman disimpan pada sejumlah berkas secara terpisah. Sistem yang menggunakan pendekatan seperti ini biasa disebut sebagai sistem pemrosesan berkas. Sistem ini tentu saja memiliki kelebihan dari pada sistem pemrosesan manual, yaitu dalam kecepatan dan keakuratannya. Konkretnya, sistem pemrosesan berkas memiliki kekurangan dalam hal: (Kadir, 1999:18).

- 1) Kemubaziran data,
- 2) Keterbatan berbagai data,
- 3) Ketidakkonsistenan, dan
- 4) Kekurangan luwesan.

Sistem pemrosesan basis data dimaksudkan untuk mengatasi kelemahan-kelemahan yang ada pada sistem pemrosesan data. Sistem seperti ini dikenal dengan sebutan *Data Base Managemen Sistem* (DBMS).

# **C. Microsoft Visual Basic 6.0**

Microsoft Visual Basic adalah bahasa pemrograman yang digunakan untuk membuat aplikasi Windows yang berbasis grafis. Visual Basic merupakan *event drivent programming* (pemrograman terkendali kejadian) artinya program menunggu sampai adanya respon dari pemakai berupa event/kejadian tertentu (tombol diklik, menu dipilih, dan lain-lain). Selain itu program ini juga bisa diaplikasikan dengan program yang lain seperti *Microsoft access, Macromedia flash, Microsoft word, Power Point,* dan aplikasi-aplikasi yang lain.

- a) **Aplikasi-aplikasi dalam Visual Basic sebagai berikut.** (Sanjaya, 2004:8)
	- *1) Form*

*Form* adalah windows atau jendela di mana akan dibuat user interface/tampilan. Pada bagian ini biasanya berisi tentang *field-field* yang dibuat sebagai tempat pemasukan data.

2) Kontrol (*Control)*

Kontrol adalah tampilan berbasis grafis yang dimasukkan pada *form* untuk membuat interaksi dengan pemakai. Contoh: *text box, label, command* dan lainnya.

3) Properti (*Properties)*

Properti adalah nilai/karakteristik yang dimiliki oleh sebuah obyek Visual Basic. Contoh: *name*, *size*, *caption*, *text*, dan lain-lain.

4) Metode (*Methods)*

Metode adalah serangkaian perintah yang sudah tersedia pada suatu obyek yang diminta dapat diminta untuk mengerjakan tugas khusus.

5) Prosedur Kejadian (*Event Prosedures)*

Prosedur kejadian adalah kode yang berhubungan dengan suatu obyek. Kode ini akan dieksekusi ketika ada respon dari pemakai berupa event tertentu.

6) Prosedur Umum

Prosedur umum merupakan kode yang tak berhubungan dengan suatu obyek.

7) Modul

Modul adalah kumpulan dari prosedur umum dan definisi konstanta yang digunakan oleh aplikasi.

# **b) Tampilan Layar Visual Basic sebagai berikut.**

1) *Main Windows* 

*Main windows* terdiri dari totle bar (baris judul), menu bar, dan toolbar. Baris judul berisi nama proyek, mode operasi Visual Basic sekarang, dan form yang aktif. *Menu Bar* merupakan menu *drop-down* di mana anda dapat mengontrol operasi dalam lingkungan Visual

Basic. *Toolbar* berisi kumpulan gambar yang mewakili perintah yang ada di menu. Jendela utama juga menampilkan lokasi dari *form* yang aktif relatif terhadap sudut kiri atas layar (satuan ukuranya *twips*), juga lebar dan panjang dari form yang aktif. Dapat dilihat pada gambar 1.

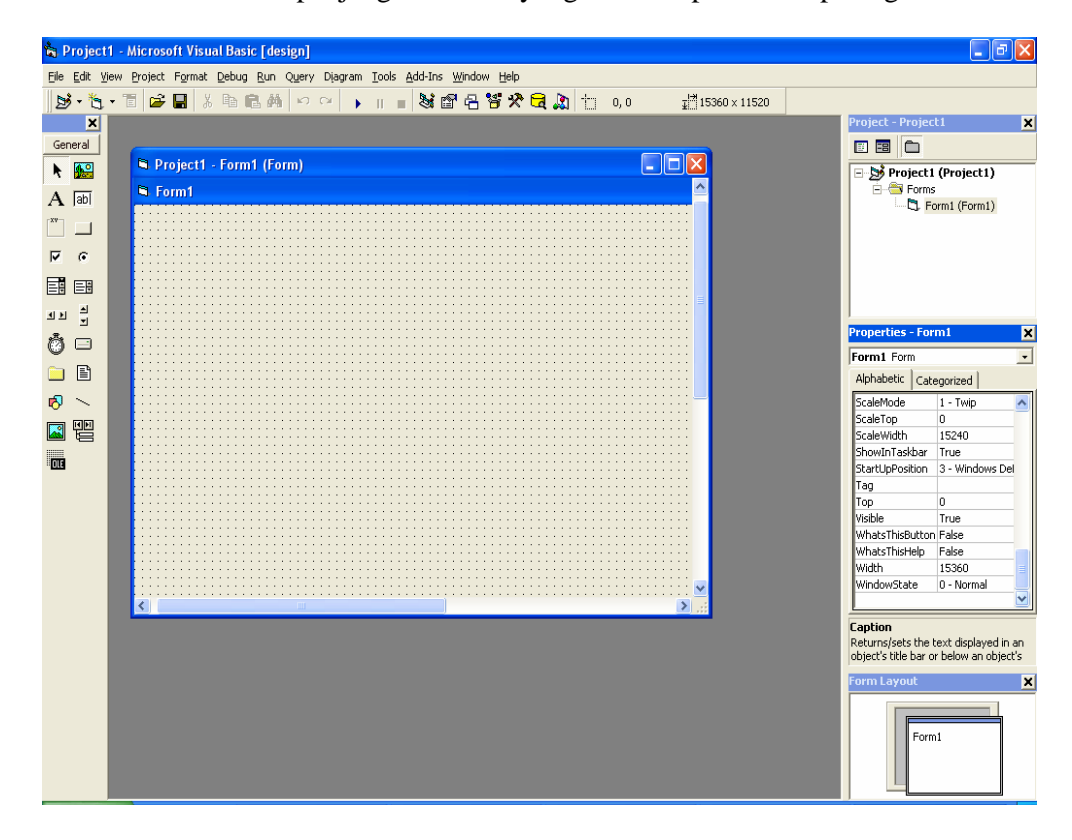

Gambar 1. Tampilan Utama Visual Basic 6.0

2) *Form Windows* 

*Form Windows* adalah pusat dari pengembangan aplikasi Visual Basic. Di sini tempat untuk "menggambar" aplikasinya. Dapat dilihat pada gambar 2.

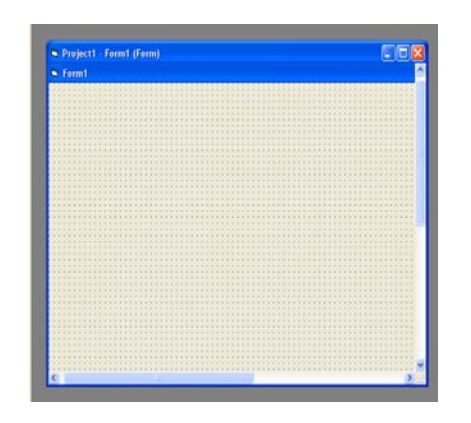

Gambar 2. Tampilan *Form* Pada Visual Basic 6.0

3) *Project Windows* 

Berguna untuk menampilkan daftar *form* dan modul proyek. Proyek merupakan kumpulan dari *modul form, modul class, modul standar* dan *file* sumber yang membentuk suatu aplikasi. Dapat dilihat pada gambar 3.

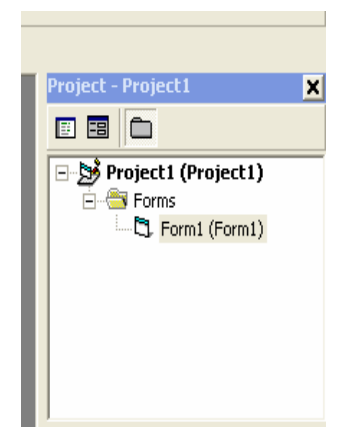

Gambar 3. Tampilan *Project* Pada Visual Basic 6.0

4) *Toolbox* 

*Toolbox* adalah kumpulan dari obyek yang digunakan untuk membuat *user interface* serta kontrol bagi pemogram aplikasi. Dapat dilihat pada gambar 4.
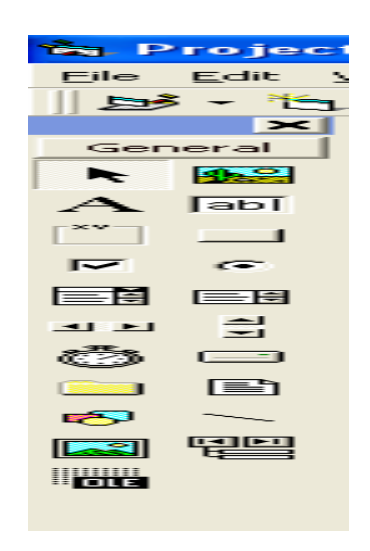

Gambar 4. Tampilan *Toolbox* Pada Visual Basic 6.0

5) *Properties Windows* 

Berisi daftar struktur setting *properti* yang digunakan pada sebuah obyek terpilih. Kotak *drop-down* pada bagian atas jendela berisi daftar semua obyek pada form yang aktif. Ada dua tab tampilan: *Alphabetic* (urut abjat) dan *Categorized* (urut berdasar kelompok). Di bawah bagian kotak terdapat properti dari obyek terpilih. Dapat dilihat pada gambar 5.

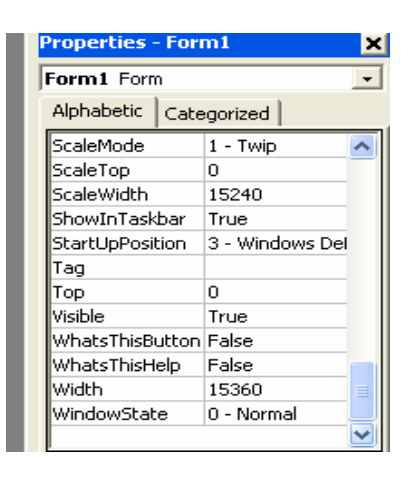

Gambar 5. Tampilan *Properties* Pada Visual Basic 6.0

Berfungsi menampilkan posisi *form* relatif terhadap layar monitor. Dapat dilihat pada gambar 6.

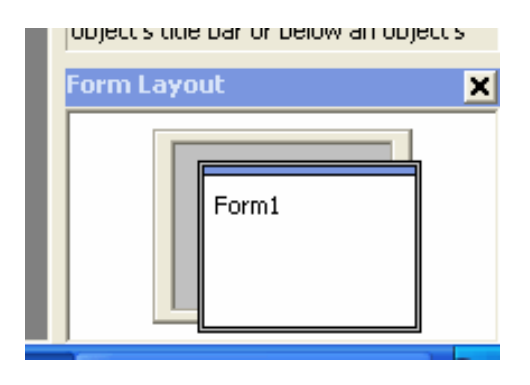

Gambar 6. Tampilan *Form Layout* Pada Visual Basic 6.0

### **D. Pemprograman**

#### **1. Susunan Bahasa Pemrograman**

Sebelum mulai menyusun suatu program, maka sebelumnya menyusun subuah daftar instruksi-instruksi mesin yang diatur secara logis yang dinamakan programming. Program mula-mula biberi kode dalam suatu bahasa program adalah mutlak supaya komputer dapat melaksanakan pekerjaan-pekerjaan yang diinginkan menurut prosedur yang direncanakan oleh pemakainya. Instruksi-instruksi ini harus dapat ditafsirkan oleh komputer dan dengan demikian ditulis dengan bahasa komputer. Mengingat sebuah program dengan cepat sudah menelan ratusan atau ribuan instruksi, maka hal-hal semacam itu menuntut banyak waktu dan perhatian. Instruksi-instruksi pada programming yang ada, dapat digunakan dalam pananganan untuk pembuatan sistem manajemen data guru, data siswa dan data karyawan di sekolah SMP Negeri 1 Margoyoso

Kabupaten Pati. Sistem komputerisasi menggunakan program Microsoft Visual Basic 6.0 akan menjadikan pekerjaan menjadi ringan, efisien, dan tidak memakan banyak waktu.

#### **2. Perancangan Sistem dalam Proses Kerja Pemprograman**

Perancangan basis data merupakan langkah untuk menentukan basis data yang diharapkan dapat mewakili seluruh kebutuhan pengguna, penyusunan basis data ini berlandaskan kamus aliran data yang dibuat. Perancangan sistem tidak lepas dari penentuan kunci atau *primary key*. Penentuan kunci merupakan hal yang paling pokok pada basis data, tidak sekedar sebagai metode untuk mengakses suatu baris tertentu, tetapi sekaligus juga dapat menjadi pengenal unik (tidak ada yang kembar) terhadap tabel. Setelah semua tabel dinormalisasi (memenuhi kriteria normalisasi), maka proses perancangan basis data secara fisik mulai dilakukan. Perancangan biasanya menghasilkan dokumentasi perancangan dalam bentuk spesifikasi program dan Bagan Struktur Sistem. Spesifikasi Program dipakai sebagai petunjuk bagi pemrogram agar dengan mudah dapat menggunakannya ke dalam program, sedangkan Bagan Struktur Sistem memperlihatkan seluruh program dalam sistem baru dan hirarki kontrol terhadap program-program tersebut (Kadir, 1999:39).

Pada umumnya para perancang proses memberi kemungkinan untuk langsung, sesudah diterjemahkan maka langsung meneruskan pengerjaan data yang sesungguhnya. Setelah perancangan proses selesai dilakukan, maka tahapan selanjutnya adalah mengimplementasikan sistem

(basis data) mencakup pengkodean program, pengujian (menjalankan) program, pemasangan program, dan apabila pengguna perlu latihan, maka diberi pelatihan kepada pengguna. Dalam hal ini aplikasi mulai dioperasikan oleh pengguna untuk melakukan berbagai kegiatan/transaksi (Kadir, 1999:39).

- **3. Komponenen Perancangan Basis Data Secara Konseptual** (Kadir, 1999:46).
	- *a. Entitas*

*Entitas* sering juga disebut tipe entitas atau kelas *entitas*. *Entitas* menyatakan objek atau kejadian. Pada model relasional, *entitas* akan menjadi tabel.

*b. Atribut* 

*Atribut* adalah item data yang menjadi bagian dari suatu *entitas*. Istilah lain *atribut* adalah *properti*.

c. Hubungan

Hubungan adalah asosiasi atau kaitan antara dua *entitas*.

*d. Kekangan* 

*Kekangan* digunakan untuk melindungi *integritas* data (misalnya, melindungi kesalahan sewaktu melakukan pengisian data).

*e. Domain* 

*Domain* adalah himpunan nilai yang berlaku bagi suatu atribut. *Kekangan domain* mendefinisikan nama, *tipe, format,* panjang, dan nilai masing-masing *item* data.

### f. *Integritas Referensial*

*Integritas referensial* adalah aturan-aturan yang mengatur hubungan antara kunci primer dengan kunci tamu milik tabel-tabel yang berada dalam suatu basis data relasional untuk menjaga konsistensi data. Tujuan *integritas referensial* adalah untuk menjamin agar elemen dalam suatu tabel yang menunjuk ke suatu pengenal unik pada suatu baris pada tabel lain benar-benar menunjuk ke suatu nilai yang memang ada.

 Macam *integritas referensial* ada tiga, yaitu: (Kadir, 1999:47). Penambahan (*Insert* ),

- 
- Penghapusan (*Delete*), dan
- Peremajaan (*Update*).

*Integritas referensial* pada peremajaan memungkinkan pengubahan suatu kunci pada suatu tabel menyebabkan semua nilai pada tabel lain yang tergantung pada tabel tersebut juga akan dirubah (dikenal dengan istilah *cascade update*) (Kadir, 1999:47).

### **E. Kerangka Berfikir**

Selain perusahaan, sekolah juga tidak lepas dari data yang selalu berubah tiap tahun dan memerlukan penanganan khusus untuk merubah datadata tesebut dengan waktu yang singkat. Kefektifan kegiatan sekolah dapat berjalan lancar apabila didukung dengan kemampuan penanganan basis data secara komputerisasi. Dalam hal ini menggunakan Microsoft Visual Basic 6.0 diterapkan pada basis data yang diharapkan dapat meningkatkan keefektifan kegiatan di sekolah.

Data yang ada di sekolah seringkali menggunakan sistem pemprosesan berkas. Untuk mengatasinya, maka perlu dilakukan dengan sistem yang lebih baik yaitu dengan menggunakan sistem basis data. Untuk menangani data dengan menggunakan sistem basis data, dilakukan perancangan basis data, perancangan basis data tersebut terbagi menjadi 3 tahapan, antara lain: Perancangan basis data secara konseptual, Perancangan basis data secara logis, Perancangan basis data secara fisis.

Setelah melalui perancangan basis data kemudian dilakukan dilakukan penerjemahan kedalam bahasa pemprograman untuk menghasilkan sebuah program yang dapat membantu dalam menangani basis data. Dalam hal ini menggunakan bahasa pemprograman Microsoft Visual basic 6.0.

Tahapan-tahapan tersebut diatas merupakan proses untuk dapat menghasilkan sebuah program. Setelah terbentuk sebuah program, maka langkah terakhir adalah pengujian program untuk meyakinkan bahwa program tersebut merupakan program yang membantu dalam menangani basis data dalam sekolah.

#### **BAB III**

## **METODE PENELITIAN**

#### **A Ruang Lingkup Penelitian**

Penelitian ini dilakukan untuk membuat suatu program basis data guru, data siswa dan data karyawan sekolah di sekolah SMP Negeri 1 Margoyoso Kabupaten Pati. Basis data yang akan dibuat merupakan basis data sistem manajemen sekolah yaitu mengenai data guru, data siswa dan data karyawan sekolah dengan menggunakan bahasa pemprograman yaitu menggunakan Microsoft Visual Basic 6.0. Untuk data guru antara lain: data mata pelajaran, data karyawan hanya data diri, dan data siswa.

Pembuatan basis data sistem informasi di sekolah SMP Negeri 1 Margoyoso Kabupaten Pati dilakukan dengan menggunakan bahasa pemrograman Microsoft Visual Basic 6.0. Dengan demikian pembahasan hanya mengacu pada penanganan basis data secara komputerisasi dengan Microsoft Visual Basic 6.0.

# **B Fokus Penelitian dan Cara Pengambilan Data**

### **1. Fokus Penelitian**

Dalam pembuatan program basis data guru, data siswa dan data karyawan yang akan menjadi fokus dari penelitian ini. Adapun program yang dibuat adalah.

a. Program basis data guru,

- b. Program basis data siswa, dan
- c. Program basis data karyawan.

## **2. Cara Pengambilan Data**

Metode pengambilan data yang dilakukan dalam penelitian ini meliputi metode literatur, wawancara dan obsevarsi.

a. Metode Dokumentasi

Metode dokumentasi yaitu informasi yang diperoleh dari membaca buku-buku, referensi, jurnal ilmiah, karangan ilmiah lainnya dan dokumentasi di sekolah SMP Negeri 1 Margoyoso Kabupaten Pati.

b. Metode Observasi

Metode ini dilakukan untuk mengetahui atau mendapatkan data yang tidak mungkin didapat melalui metode literature maupun wawancara. Metode obsevarsi dilakukan dengan cara melakukan observasi langsung ke lapangan mengenai pengelolaan data-data yang ada di sekolah SMP Negeri 1 Margoyoso Kabupaten Pati.

#### **C Sistem Rancangan**

Metode yang dilakukan dalam penelitian ini adalah merancang dan membuat program basis data sistem informasi data guru, data siswa dan data karyawan dengan langkah-langkah antara lain:

- 1. Mempersiapkan alat dan bahan yang diperlukan,
- 2. Membuat rancangan basis data,
- 3. Membuat diagram relasi antar entitas,
- 4. Menerjemahkan diagram alir program ke dalam bahasa pemrograman microsoft visual basic 6.0,
- 5. Membuat program basis data pada microssoft visual basic 6.0,
- 6. Mengkompilasi program,
- 7. Menguji program, dan
- 8. Merevisi program apabila diperlukan.

Metode penelitian dalam hal ini meliputi perancangan yang kemudian diwujudkan dengan menggunakan Software Mocrosft visual basic 6.0.

# **D Analisis Data**

Hasil perancangan dan pembuatan diuraikan secara deskriptif naratif. Penafsiran dan penarikan kesimpulan dilakukan berdasarkan tiap langkah dalam pembuatan program. Simpulan akhir ditentukan dengan berhasil tidaknya program dapat dijalankan sesuai dengan rancangan. Indikator keberhasilan didasarkan pada penerapan rancangan basis data, yaitu dengan membandingkan sebelum memakai rancangan basis data (manual) dengan sesudah memakai rancangan basis data.

#### **BAB IV**

# **PEMBAHASAN**

### **A. Hasil Penelitian**

- 1. Studi Kelayakan
	- a. Kondisi Obyektif SMP Negeri 1 Margoyoso

SMP Negeri 1 Margoyoso berdiri sejak tahun 1968, sekolah ini semula bernama SMEP N Margoyoso, baru pada tahun 1974 berubah menjadi SMP Negeri 1 Margoyoso. Selain itu sekolah ini terdiri dari 2 lokasi yang terpisah sejauh 2,5 km, baru pada tahun 2005 bisa bersatu di 1 lokasi, Desa Tunjungrejo Kecamatan Margoyoso Kabupaten Pati.

Margoyoso adalah suatu daerah kecamatan yang terletak  $\pm 20$ km dari ibukota Kabupaten Pati kearah utara. Kondisi sosial ekonomi saat ini berada di kondisi menengah kebawah, ± 35% termasuk gakin penerima BLT, namun kondisi keamanan relatif kondusif. Ini disebabkan Margoyoso adalah daerah pesisir yang agamis (Islam).

b. Struktur Organisasi Bagian Tata Usaha

Struktur organisasi bagian Tata Usaha dapat dilihat pada gambar 7.

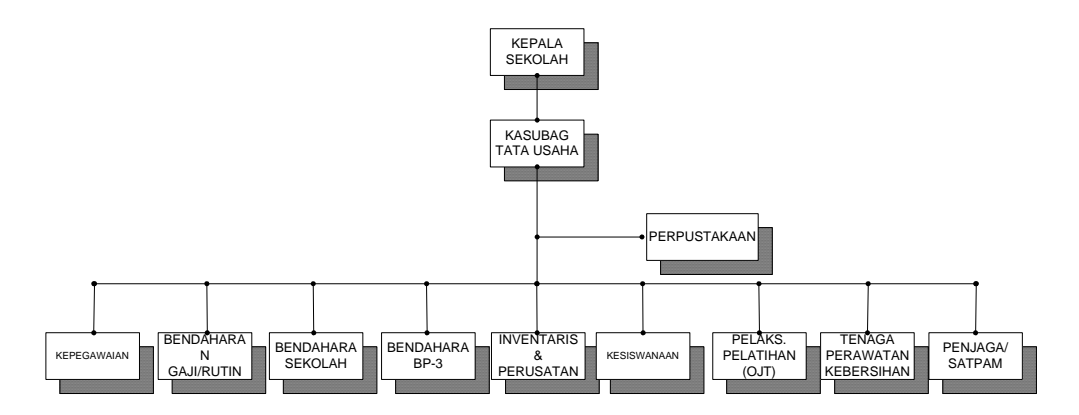

Gambar 7. Struktur Organisasi SMP Negeri 1 Margoyoso.

c. Tugas-tugas Tata Usaha SMP Negeri 1 Margoyoso

Tata Usaha SMP Negeri 1 Margoyoso mempunyai tugas memberikan pelayanan pengolahan data untuk pendidikan dan pengajaran, penelitian dan pengabdian kepada masyarakat serta keperluan unit kerja lain. Tugas bagian Tata Usaha SMP Negeri 1 Margoyoso adalah sebagai berikut:

- 1) Menyusun program kerja Tata Usaha selama satu tahun sarana dan inventaris sekolah,
- 2) Membantu pelaksanaan, ujian semesteran, UAS/UANAS,
- 3) Membantu menyiapkan absen siswa, buku daftar nilai, kemajuan siswa, dan
- 4) Mengurusi pembayaran SPP siswa.
- 2. Tahap Rencana Pendahuluan

Tahap rencana pendahuluan dilakukan untuk menentukan ruang lingkup proyek, dan selanjutnya dijabarkan dalam bentuk diargram alir dan konteks. Diagram alir data adalah sebuah proses membentuk siklus yang dapat mempermudah dalam merancang sistem basis data.

Pembuatan basis data SMP Negeri 1 Margoyoso Kabupaten Pati pada tahap rancana pendahuluan dilakukan dengan membuat diagram alir data konteks. Dapat dilihat pada gambar 8.

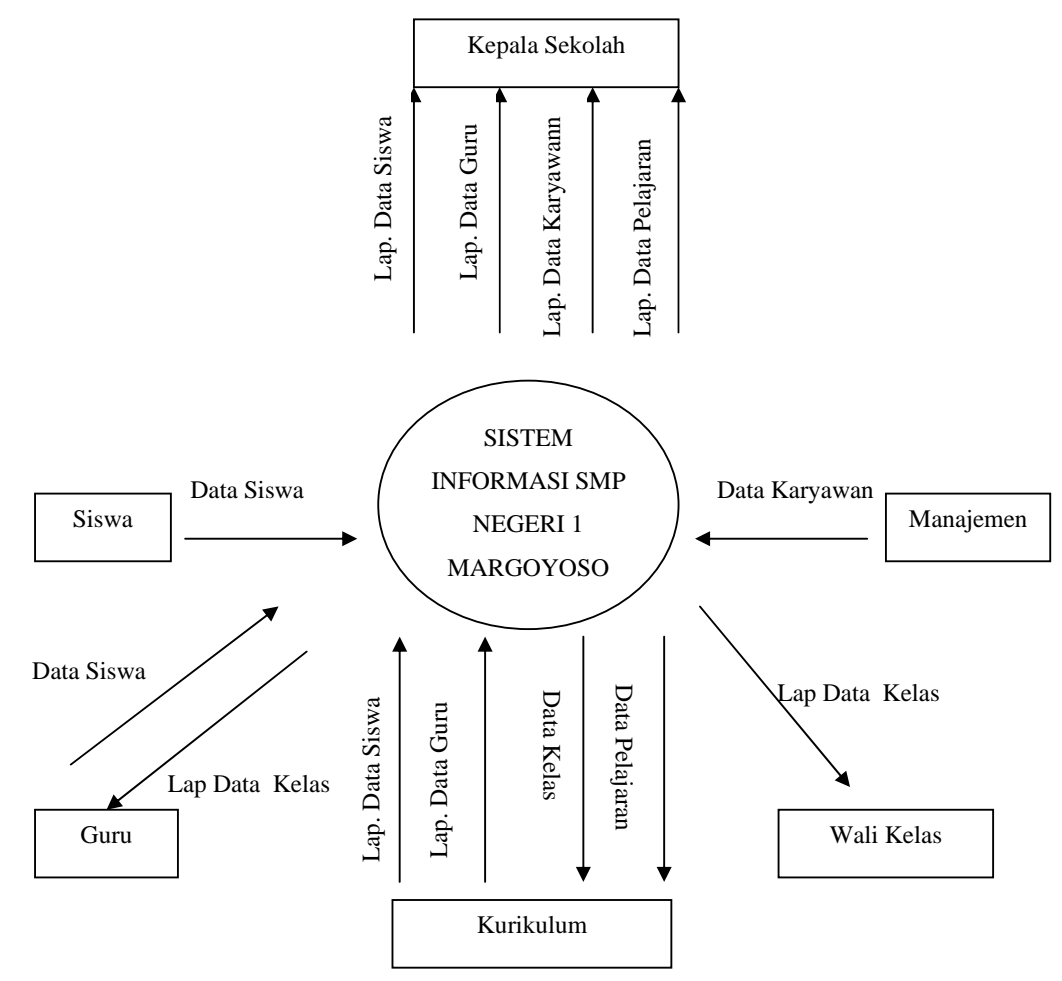

Gambar 8. *Diagram Alir Data Konteks* Sistem Informasi.

3. Tahapan Analisis Sistem

Tahapan analisis sistem merupakan tahapan lanjutan dari tahap rencana pendahuluan. Diagram alir data konteks yang telah dibuat pada tahap rencana pendahuluan dijabarkan ke dalam pandangan yang lebih detail. Penjabaran dari diagram alir data konteks atau lebih detail dari diagram alir data konteks disebut diagram alir data analisis.

Untuk memperinci diagram alir data analisis perlu dibuat kamus data yang merupakan perincian *item-item* yang terdapat pada aliran data dan juga yang terdapat pada penyimpanan data.

a. Diagram Alir Data (DAD)

Dari diagram alir data konteks sistem basis data sistem informasi yang terdiri data guru, data siswa, data karyawan dan data pelajaran dapat dijabarkan sebagai berikut:

1) Sistem Informasi

Penjabaran sistem informasi dapat dilihat pada gambar 9.

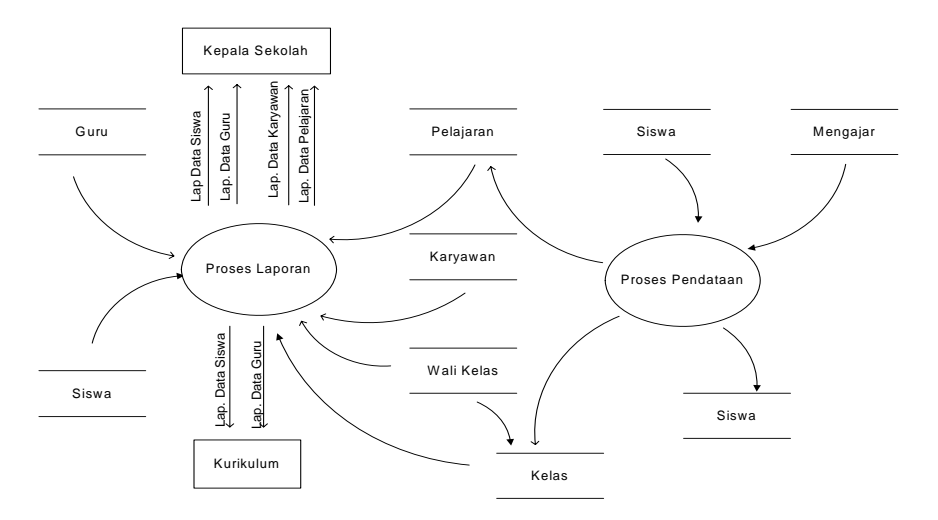

Gambar 9. *Diagram Alir Data Analisis* Sistem Informasi.

## 2) Proses Pendataan

Penjabaran proses pendataan dapat dilihat pada gambar 10.

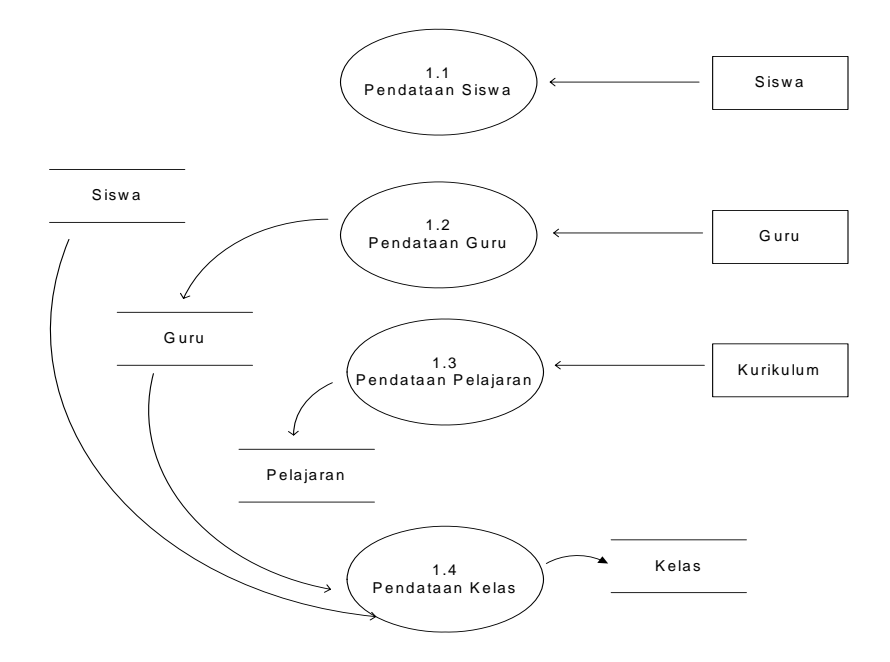

Gambar 10. *Diagram Alir Data* Level 1 Pendataan.

3) Proses Laporan

Penjabaran proses laporan dapat dilihat pada gambar 11.

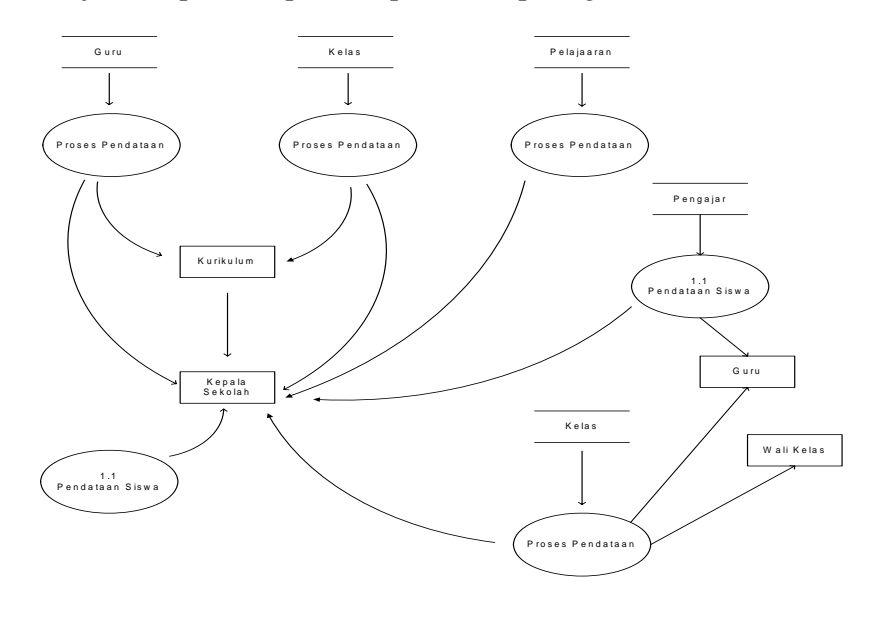

Gambar 11. *Diagram Alir Data* Level 2 Laporan.

b. Kamus Data

Daftar nama-nama *item* yang dibutuhkan dalam pembuatan kamus data dapat dilihat pada tabel 1. Lampiran 26

c. Relasi Antar Tabel

Bentuk relasi antar tabel dapat dilihat pada gambar 12, yaitu relasi antar tabel dengan bentuk diagram *entity relationship* pada basis data sistem Informasi SMP Negeri 1 Margoyoso. Relasi antar tabel dapa dilihat dalam gambar 12.

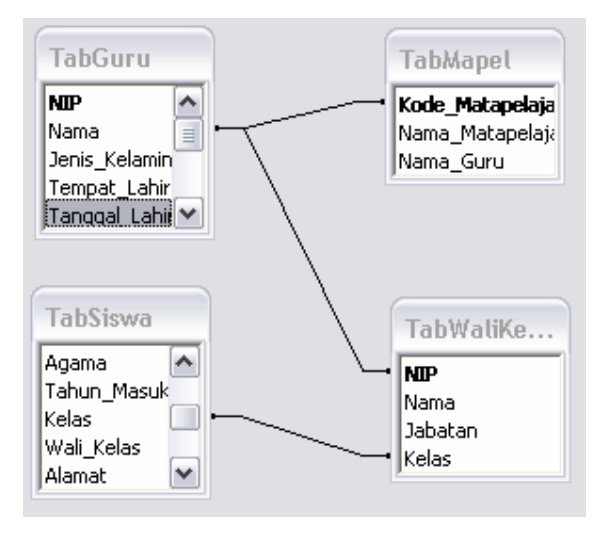

Gambar 12. Relasi Antar Tabel.

- d. Diagram Struktur
	- 1) Bagan menu utama

Bagan struktur sistem informasi mempunyai struktur menu utama yang terdiri dari *exit, input,* lihat, cetak, *file* dan *help*. Bagan struktur menu utama dapat dilihat pada gambar 13.

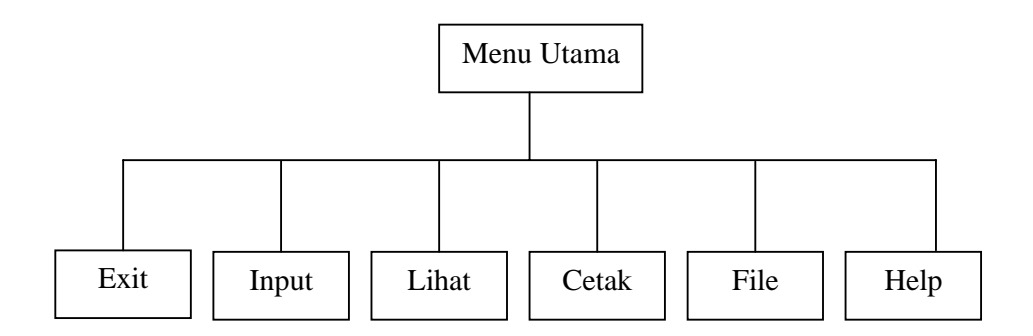

Gambar 13. Bagan Menu Utama.

2) Bagan Menu *Input*

Penjabaran dari bagan menu *input* terlihat pada gambar 14.

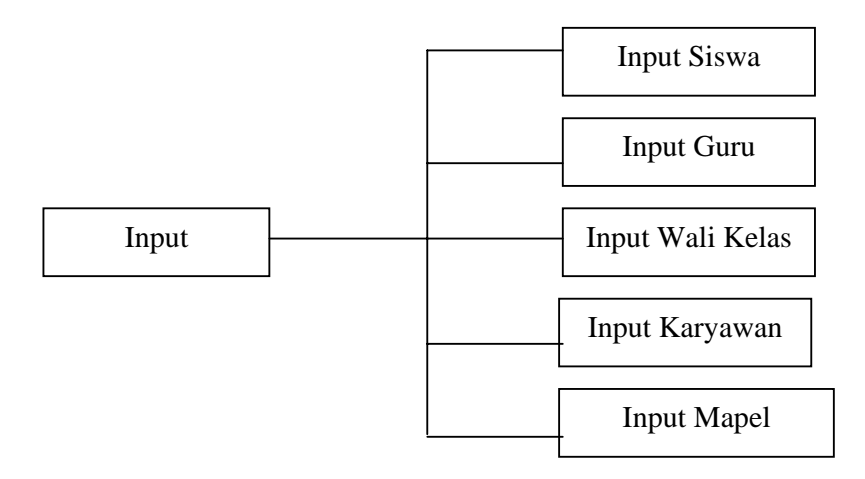

Gambar 14. Bagan Menu *Input*.

3) Bagan Menu Lihat

Penjabaran dari bagan menu lihat terlihat pada gambar 15.

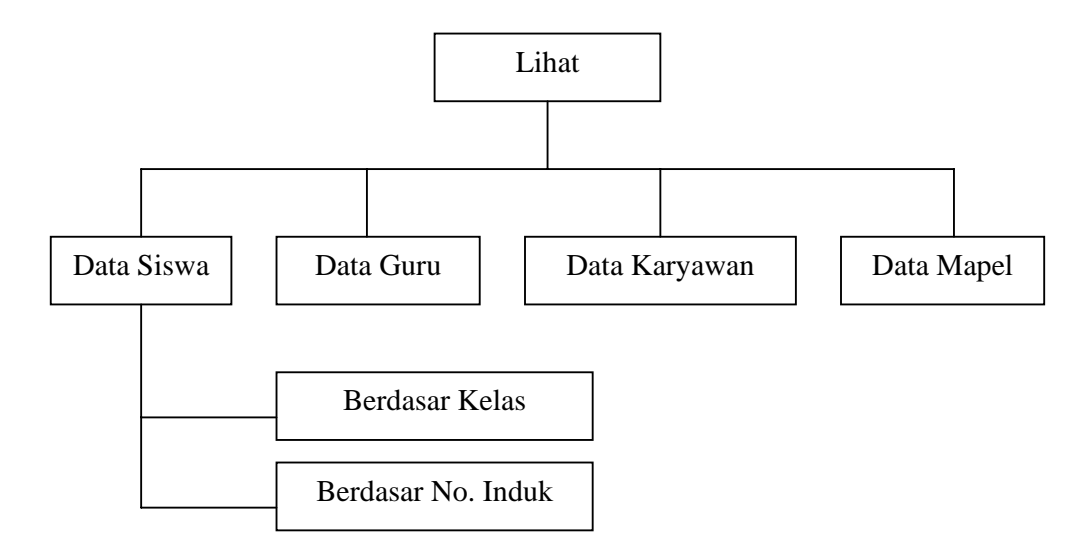

Gambar 15. Bagan Menu Lihat.

4) Bagan Menu Cetak

Penjabaran dari bagan menu cetak terlihat pada gambar 16.

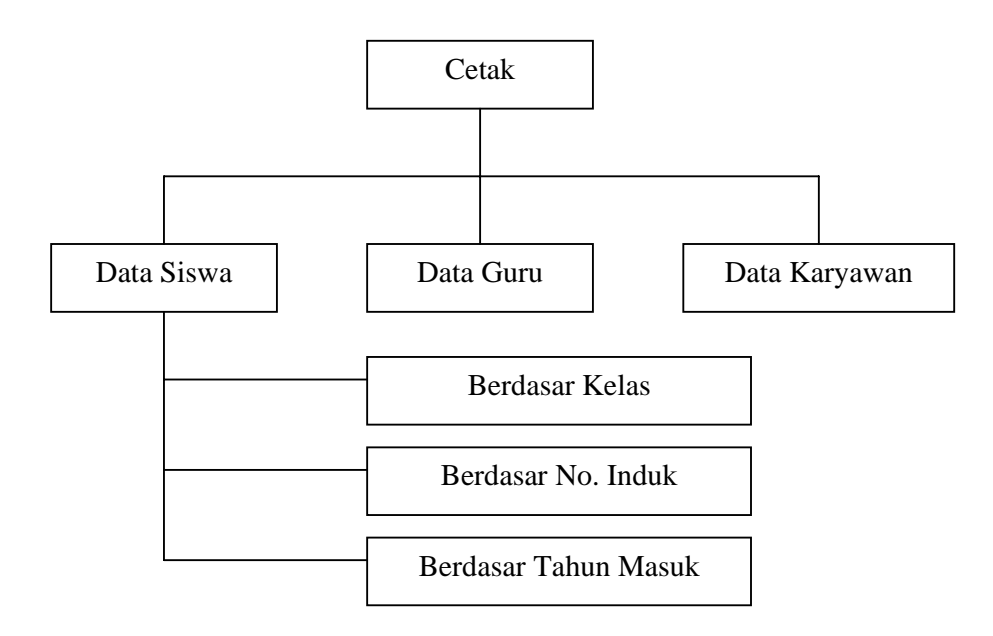

Gambar 16. Bagan Menu Cetak.

Penjabaran dari bagan menu *file* terlihat pada gambar 17.

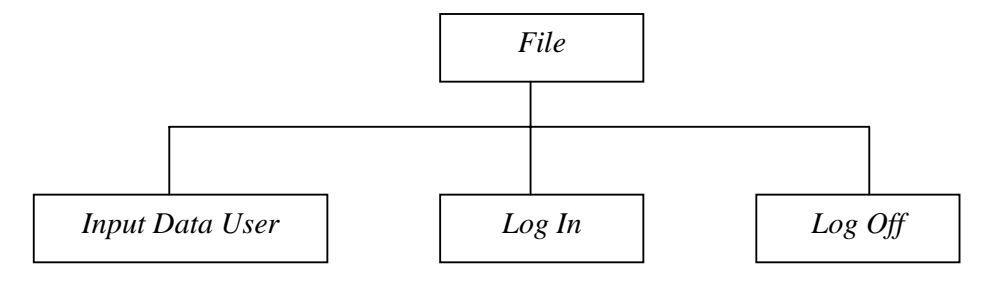

Gambar 17. Bagan Menu *File*.

- 4. Implementasi Program
	- a. Pengkodean Program

Program basis data yang telah dirancang dimulai dari diagram alir data, dimana untuk menjelaskan dan mempermudah dalam perancangan. Langkah ini merupakan implementasi dari program yang akan dibuat. Diagram alir data akan membuat logika berfikir pembuatan program yang akan tersusun dengan baik berdasarkan urutan yang telah direncanakan. Pada tahap implementasi ini akan diterjemahkan ke dalam kata-kata bahasa pemrograman dengan menggunakan Microsoft Visual basic 6.0. Sedangkan tahap akhirnya yaitu tahap penggunaan, dan aplikasi mulai dioperasikan oleh pengguna.

b. Cara Kerja Program

Cara kerja program didasarkan pada bagian alir sistem dari program yang telah dibuat. Saat program dijalankan, maka tampilan

awal dari program adalah menu awal dari program basis data di SMP Negeri 1 Margoyoso Kabupatan Pati.

Dalam menu awal terdapat beberapa pilihan program lanjutan, antara lain menu pilihan; *accessaories* yang terdiri dari *game*, kalkulator, dan *programmer*. Kemudian kita pilih menu awal diklik maka akan masuk ke menu. Sebelum kita mengetahui isi dari menu utama terlebih dahulu kita memasukkan *password*, setelah *password* sukses kita dapat melihat menu utama yang terdiri dari: *exit*, *input*, lihat, cetak, *file* dan *help*.

Apabila pengguna tidak bisa mengisi tombol password sesuai yang terdaftar dalam program, tetapi kita bisa membuat *password* secara pribadi yaitu dengan *file* diklik.

## c. Hasil Proses Kerja Program

Proses kerja dari program berdasarkan struktur sistem dimana kesalahan data tergantung pada pengguna. Cara kerja program dimulai dari tampilan awal yaitu *form* awal dimana didalamnya terdapat menu pilihan, *accessories*, dan *programmer*. Tampilan *form* awal dapat dilihat pada gambar 18. Sedangkan listing program dapat dilihat pada lampiran 1.

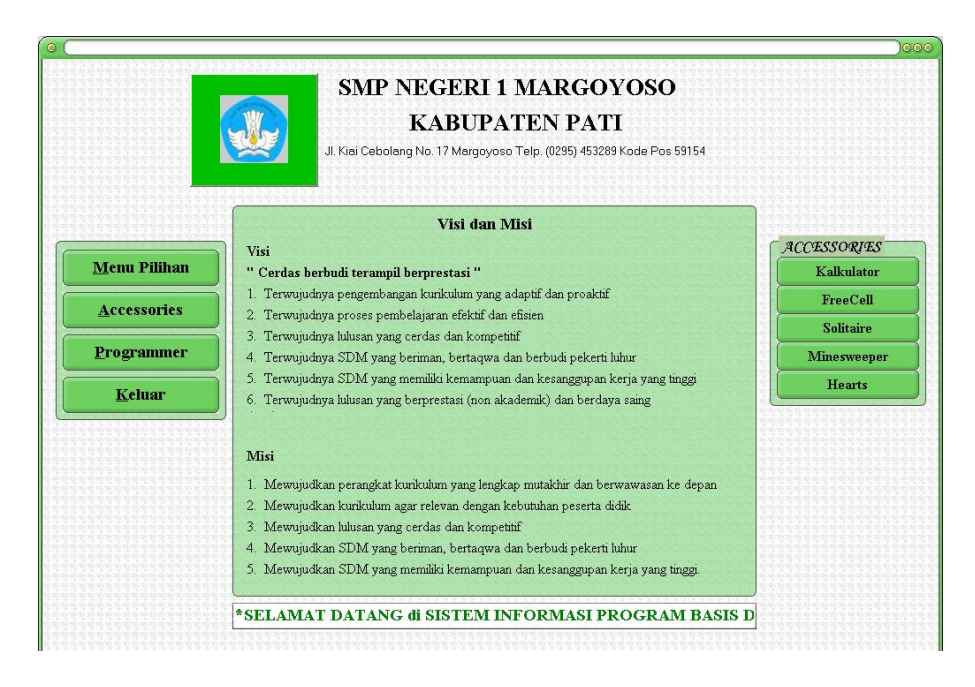

Gambar 18. Tampilan *Form* Awal.

Apabila kita memilih menu pilihan diklik, maka *form* menu utama akan muncul. Tampilan *form* utama dapat dilihat pada gambar

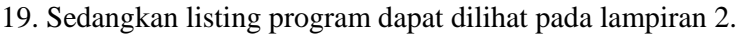

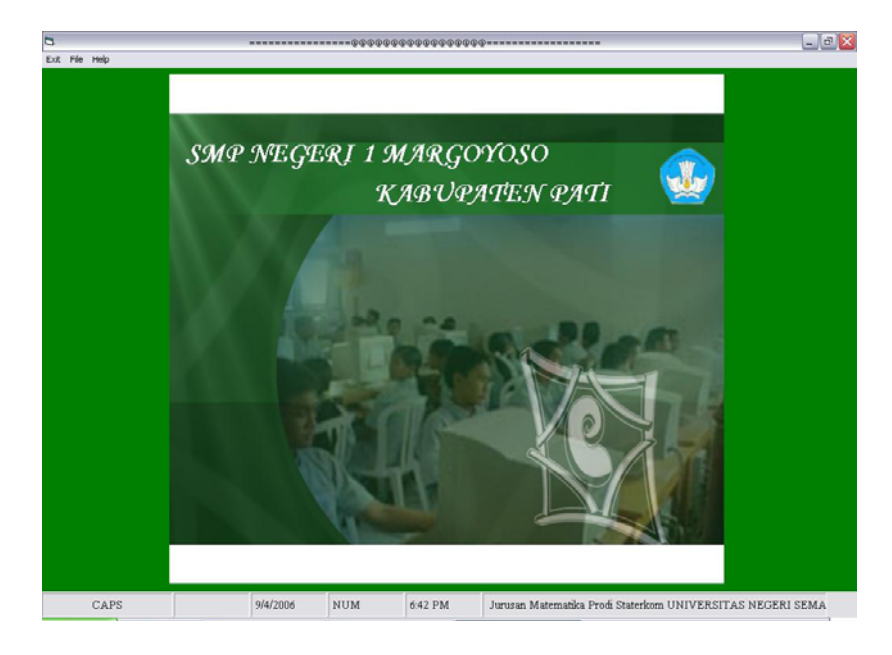

Gambar 19. Tampilan *Form* Menu Utama.

Sebelum kita akan mulai, kita terlebih dahulu memilih *file* diklik kemudian pilih *login* dan kita memasukkan *password* terlebih dahulu. Tampilan *password* dapat dilihat dalam gambar 20. Sedangkan listing program dapat dilihat pada lampiran 3.

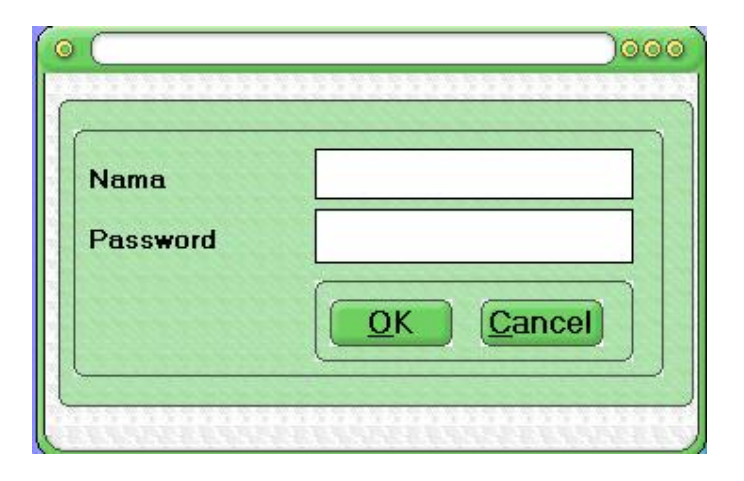

Gambar 20. Tampilan *Form Password*.

Pada menu utama terdapat beberapa menu yang digunakan untuk basis data, antara lain:

*1)* Menu *Input* 

Menu *input* terdiri dari menu *input* data guru, menu *input* data siswa, menu *input* data wali kelas, menu *input* data karyawan dan menu *input* mapel. Menu-menu tersebut digunakan untuk memasukkan dan mengetahui data pribadi siswa, guru, karyawan dan mata pelajaran.

Tampilan dari menu *input* data siswa dapat dilihat dalam gambar 21. Sedangkan listing program dapat dilihat pada lampiran 4.

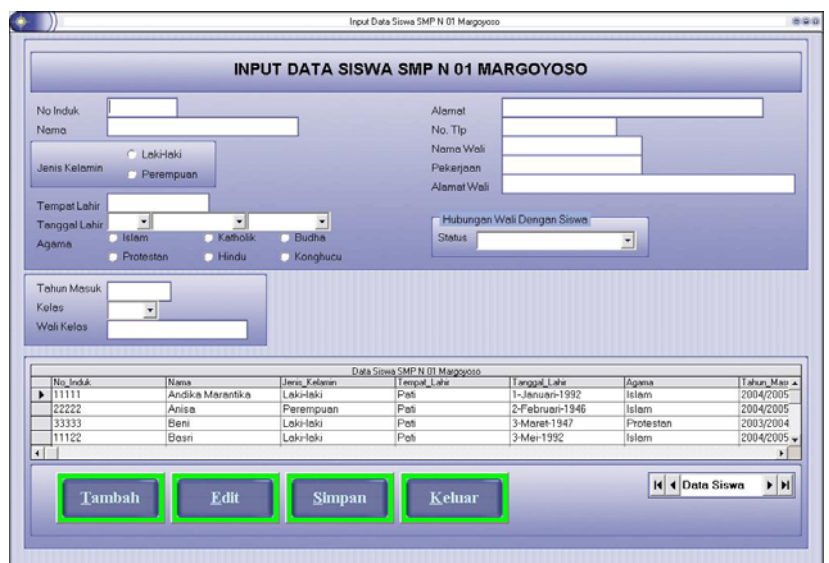

Gambar 21. Tampilan *Form Input* Data Siswa.

Tampilan dari menu *input* data guru dapat dilihat dalam gambar

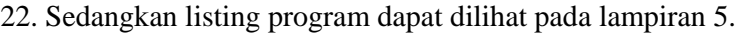

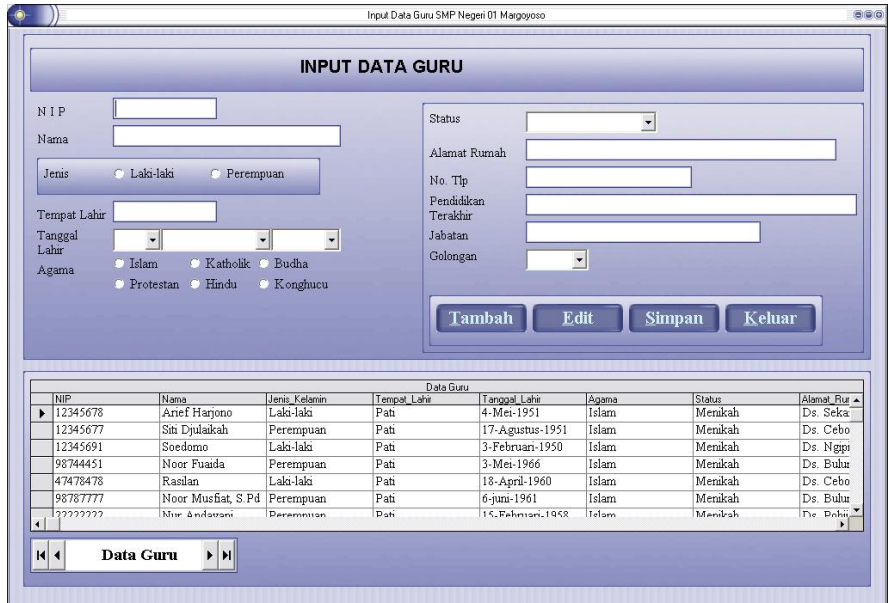

Gambar 22. Tampilan *Form Input* Data Guru.

Tampilan dari menu *input* data wali kelas dapat dilihat dalam gambar 23. Sedangkan listing program dapat dilihat pada lampiran 6.

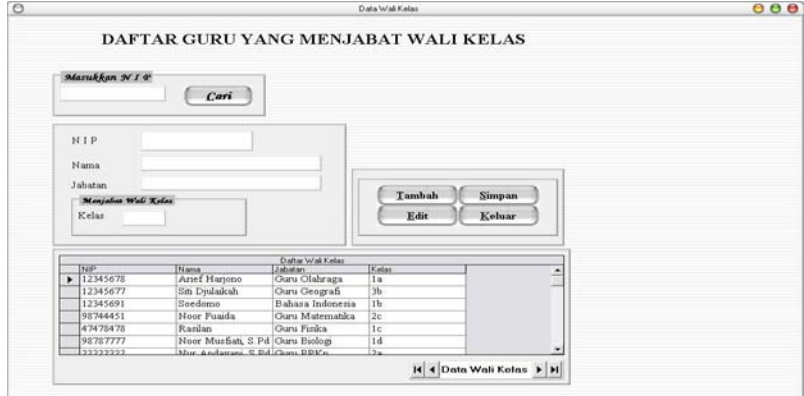

Gambar 23. Tampilan *Form Input* Data Wali Kelas.

Tampilan dari menu *input* data karyawann dapat dilihat dalam gambar 24. Sedangkan listing program dapat dilihat pada lampiran 7.

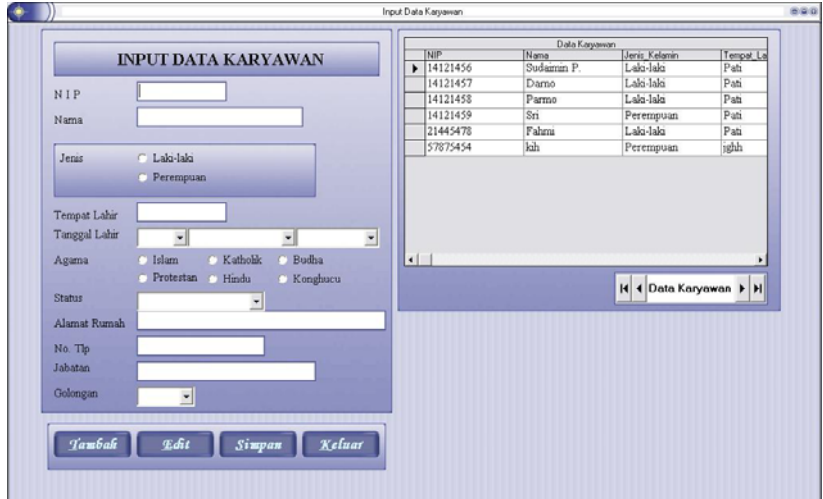

Gambar 24. Tampilan *Form Input* Data Karyawan.

Tampilan dari menu *input* data mata pelajaran dapat dilihat dalam gambar 25. Sedangkan listing program dapat dilihat pada lampiran 8.

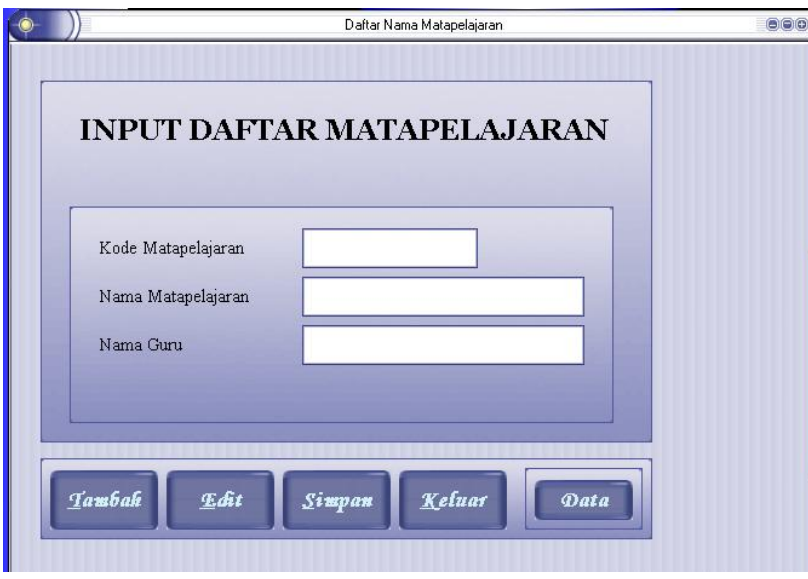

Gambar 25. Tampilan *Form Input* Data Mapel.

2) Menu Lihat

Menu lihat terdiri dari lihat data siswa yang meliputi lihat berdasar kelas dan berdasar nomor induk, lihat data guru, lihat data wali kelas dan lihat data mapel. Menu lihat disini mempunyai tujuan supaya dalam mencari data lebih mudah dan cepat.

Tampilan menu lihat data siswa berdasar kelas dapat dilihat dalam gambar 26. Sedangkan listing program dapat dilihat pada lampiran 9.

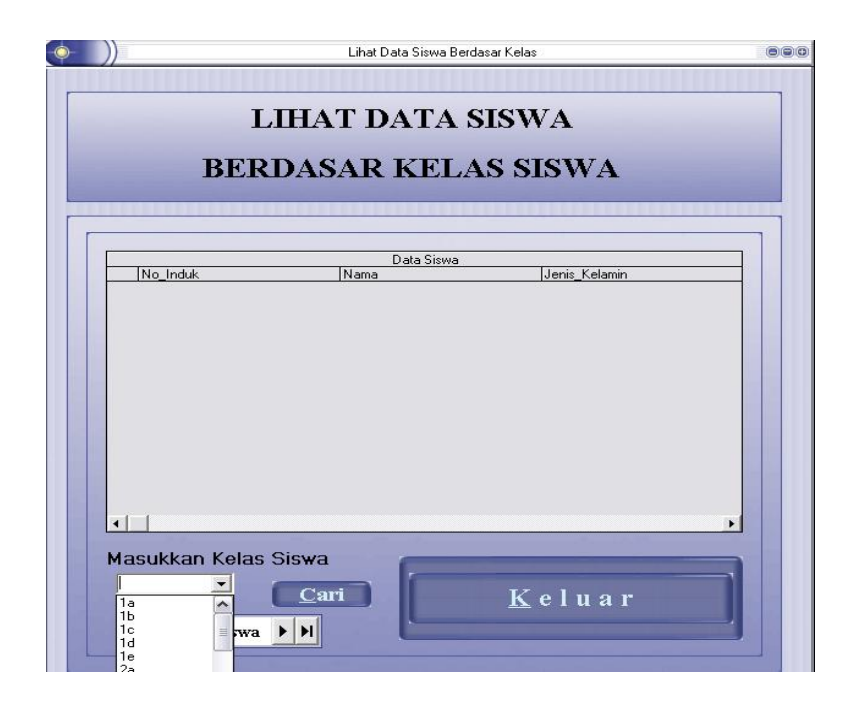

Gambar 26. Tampilan *Form* Lihat Siswa Berdasar Kelas.

Tampilan menu lihat data siswa berdasar No. Induk dapat dilihat dalam gambar 27. Sedangkan listing program dapat dilihat pada lampiran 10.

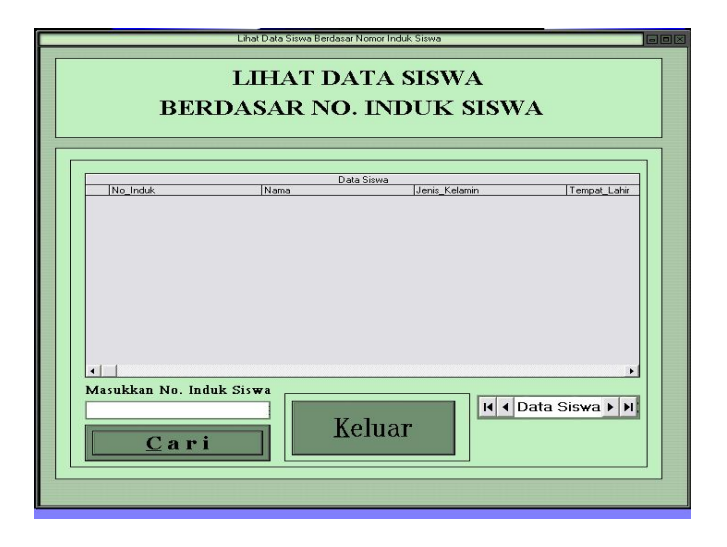

Gambar 27. Tampilan *Form* Lihat Siswa Berdasar No. Induk.

Tampilan menu lihat data guru dapat dilihat dalam gambar 28. Sedangkan listing program dapat dilihat pada lampiran 11.

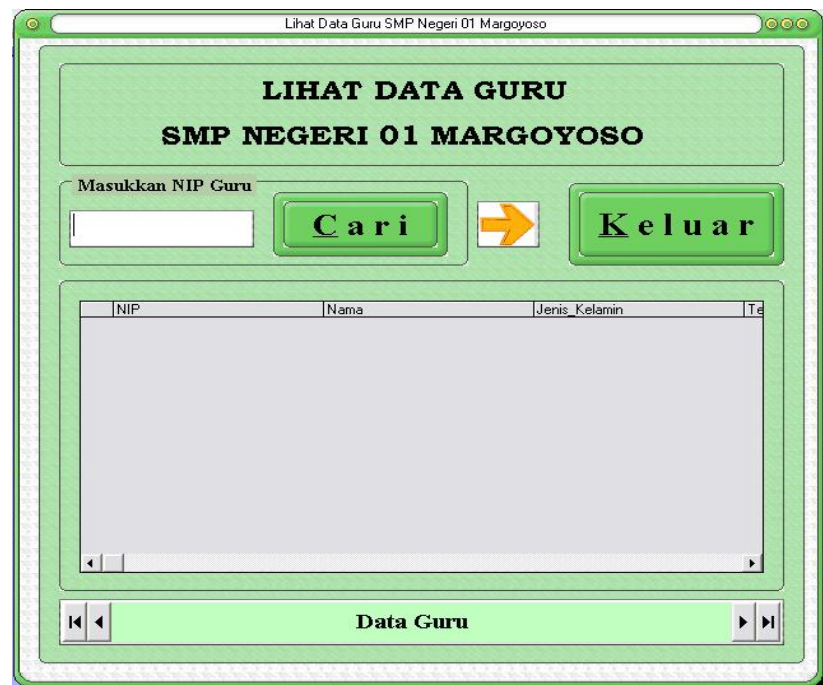

Gambar 28. Tampilan *Form* Lihat Data Guru.

Tampilan menu lihat data karyawan dapat dilihat dalam gambar 29. Sedangkan listing program dapat dilihat pada lampiran 12.

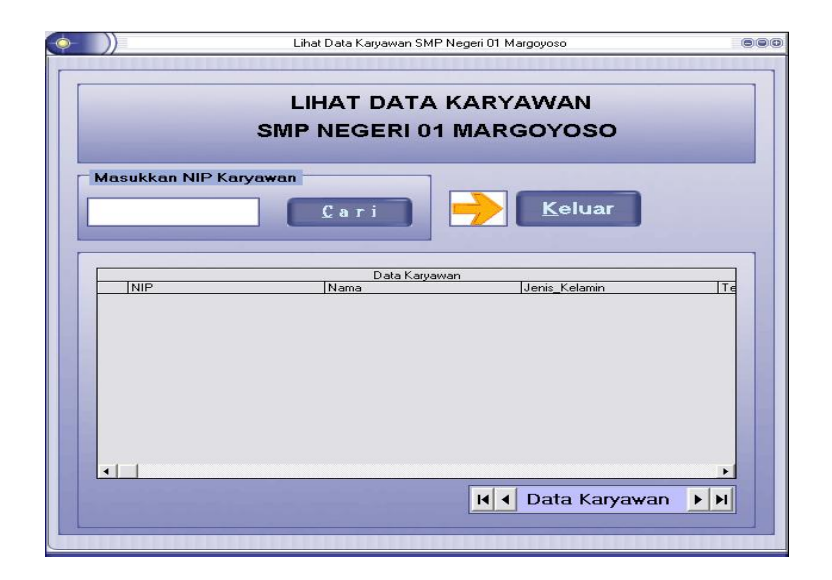

Gambar 29. Tampilan *Form* Lihat Data Karyawan. Tampilan menu lihat data mata pelajaran dapat dilihat dalam

gambar 30. Sedangkan listing program dapat dilihat pada lampiran

13.

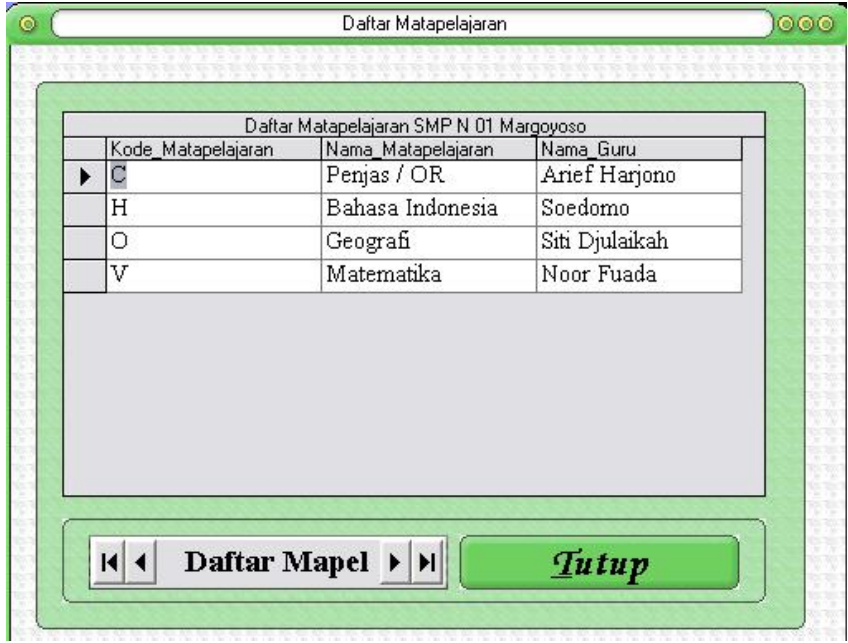

Gambar 30. Tampilan *Form* Lihat Data Mapel.

3) Menu Cetak

Menu cetak digunakan untuk mencetak semua data-data atau daftar yang ada diprogram data base sekolah tersebut.

Tampilan menu cetak data siswa berdasar kelas dapat dilihat dalam gambar 31. Sedangkan listing program dapat dilihat pada lampiran 14.

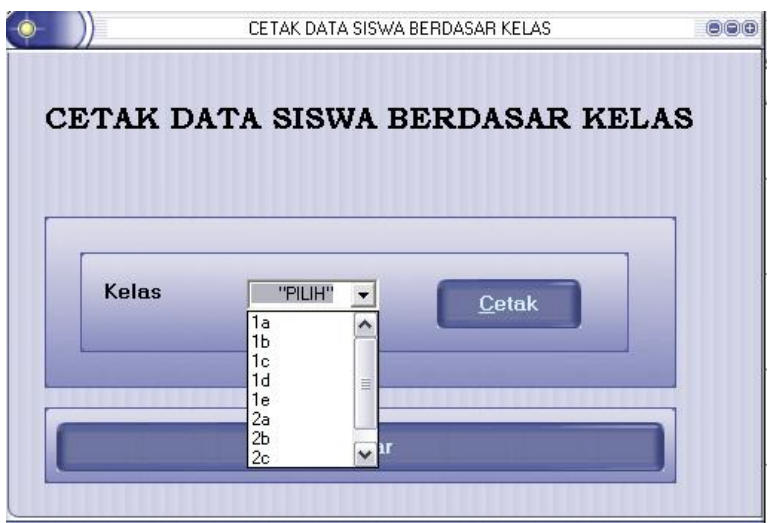

Gambar 31. Tampilan *Form* Cetak Data Siswa Berdasar Kelas.

Tampilan menu cetak data siswa berdasar tahun masuk dapat dilihat dalam gambar 32. Sedangkan listing program dapat dilihat pada lampiran 15.

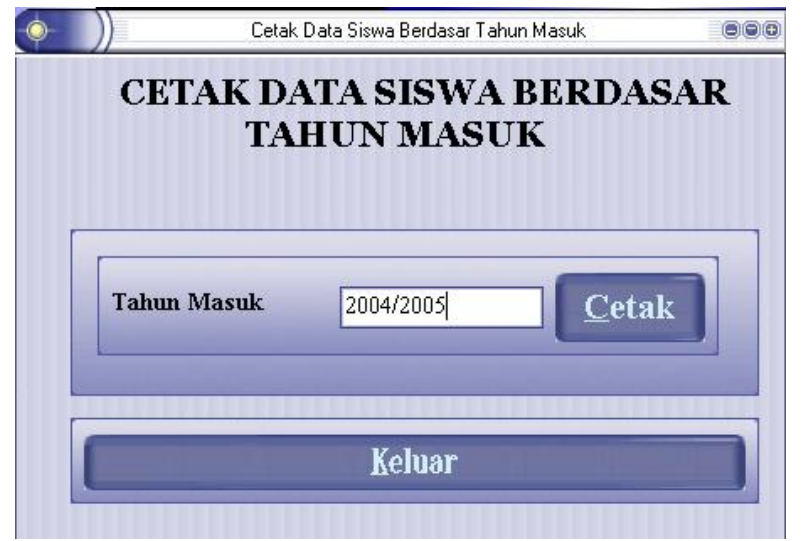

Gambar 32. Tampilan *Form* Cetak Data Siswa Berdasar Tahun Masuk.

Tampilan menu cetak data siswa berdasar No. Induk dapat dilihat dalam gambar 33. Sedangkan listing program dapat dilihat pada lampiran 16.

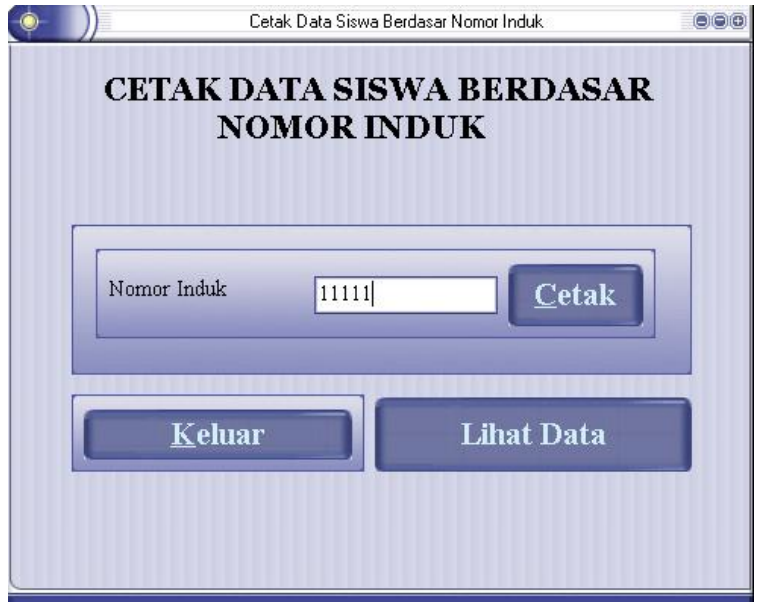

Gambar 33. Tampilan *Form* Cetak Data Siswa Berdasar No. Induk.

Tampilan menu cetak data guru dapat dilihat dalam gambar 34. Sedangkan listing program dapat dilihat pada lampiran 17.

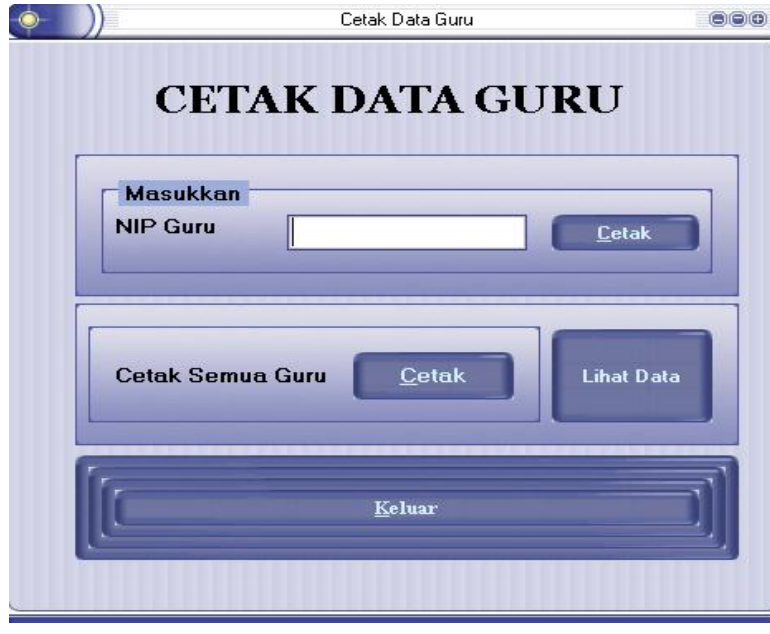

Gambar 34. Tampilan *Form* Cetak Data Guru.

Tampilan menu cetak data karyawan dapat dilihat dalam gambar

35. Sedangkan listing program dapat dilihat pada lampiran 18.

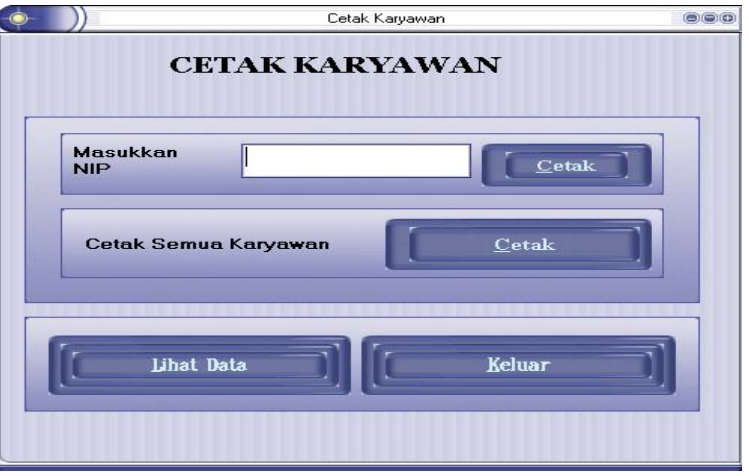

Gambar 35. Tampilan *Form* Cetak Data Karyawan.

4) Menu *File*

Menu *file* terdiri dari *input user*, *log in* dan *log off*. *Input user* berfungsi untuk membuat password baru.

Menu *input* data user dapat dilihat pada gambar 36. Sedangka listing program dapat dilihat pada lampiran 19.

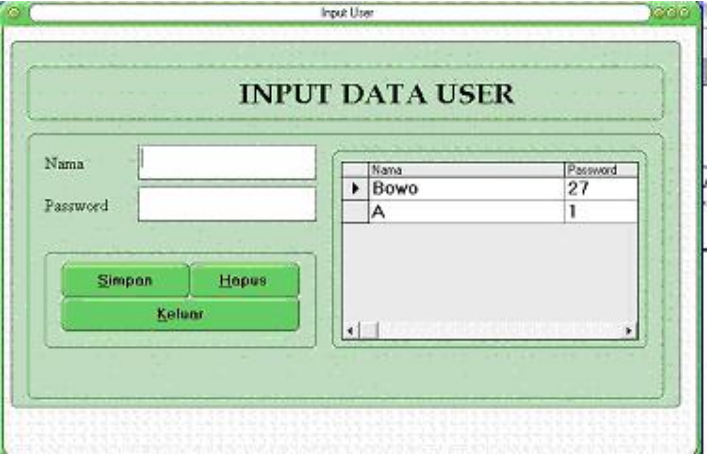

Gambar 36. Tampilan Form User.

*5) Programmer* 

Tampilan *form programmer* dapat dilihat dalam gambar 37.

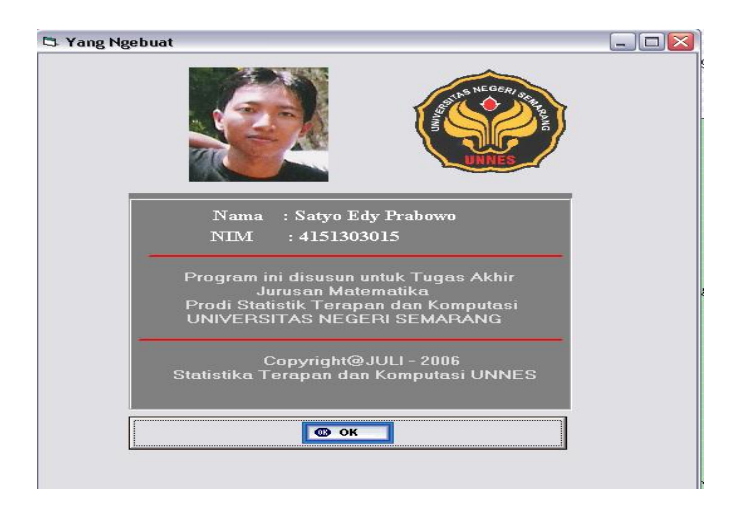

Gambar 37. Tampilan *Form* Programmer.

6) Menu *Help*

Menu *help* terdiri dari menu petunjuk penggunaan, yaitu untuk mengetahui cara kerja program antara lain:

a. Simpan Data

Jika semua data sudah dimasukkan, kemudian klik simpan.

b. Edit Data

Cari data yang akan diedit dahulu, kemudian klik edit, ganti data yang ingin diubah setelah itu klik simpan.

c. Hapus Data

Cari data yang akan dihapus dahulu, kemudian klik hapus.

*7)* Menu *Exit* 

Menu *exit* digunakan untuk keluar dari program.

#### **B. Pembahasan**

Hasil dari program data base sekolah yang telah dibuat dan dapat dijalankan, program data base ini memiliki beberapa keunggulan yaitu: kemubaziran data terkurangi, integritas data, independensi data, konsistensi data, berbagi data, sekuritas data, dan penggunaan data lebih mudah di bandingkan dengan cara pengolahan yang dilakukan secara manual. Program data base yang sudah dibuat diantaranya adalah menu data siswa, menu data guru, menu data karyawan, menu data mata pelajaran. Adanya program data

base ini pengguna dapat mengerjakan *input* data guru, data siswa, data karyawan dan data mata pelajaran dengan mudah dan cepat.

#### **BAB V**

# **PENUTUP**

### **A. Simpulan**

Dari hasil pembahasan, dapat simpulan

Pembuatan aplikasi Microsoft Visual Basic 6.0 basis data guru, data siswa, dan data karyawan di sekolah SMP Negeri 1 Margoyoso Kabupaten Pati melalui beberapa tahapan. Pertama, tahap studi kelayakan untuk melakukan identifikasi kebutuhan di sekolah. Kedua, tahap rencana pendahuluan untuk menentukan sistem yang ditangani. Ketiga, tahap analisis sistem untuk menjelaskan lebih detail dari tahap rencana pendahuluan. Keempat, tahap implementasi sistem yang merupakan tahap akhir dalam perancangan basis data yang meliputi pengkodean prgram, cara kerja program, hasil proses kerja program, pengujian program sehingga dihasilkan basis data guru, data siswa dan karyawan sekolah di sekolah SMP Negeri 1 Margoyoso Kabupaten Pati.

Cara atau proses kerja dari program berdasarkan struktur sistem dimana kesalahan data tergantung oleh pengguna. Cara kerja program dimulai dari tampilan awal yaitu *form* awal, kemudian terdapat menu pilihan untuk membuka program. Untuk membuka program terlebih dahulu memasukkan *password* setelah itu baru dapat melihat beberapa menu antara lain: menu *exit*, menu *input*, menu lihat, menu cetak, menu *file* dan menu *help*.

# **B. Saran**

- 1. Manajemen data guru, data siswa dan data karyawan bagian penting sekolah, jadi diharapkan sudah menggunakan teknologi komputer dan memanfaatkan komputer untuk memudahkan basis data sekolah dalam hal ini data guru, data siswa dan data karyawan.
- 2. Tidak menutup kemungkinan program basis data ini dilakukan pengembangan lagi supaya menjadi lebih sempurna.
## **DAFTAR PUSTAKA**

- Dewobroto, W. 2003. *Aplikasi Sain Dan Teknik Dengan Visual Basic 6.0.* Jakarta: Elex Media Komputindo.
- Kadir, A.1999. *Konsep Dan Tuntutan Praktis Basis Data*. Yogyakarta: Andi.
- Ridwan S, H. 2004. *Mempercantik Desain Form Pada Visual Basic 6.0*. Jakarta: Elex Media Komputindo.
- Sanjaya, R. 2004. *Membuat Menu Cantik Untuk aplikasi visual Basic 6.0.*  Yogyakarta: Andi.
- Sutomo, dkk. 2004. *Manajemen Sekolah. Semarang*: UPT MKK Universitas Negeri Semarang.